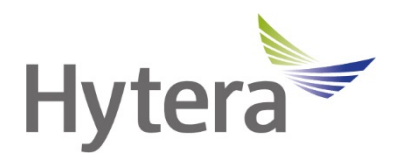

# **Цифровая мобильная радиостанция HM78X Руководство пользователя**

Hytera Communications Corporation Limited

## **Введение**

Приветствуем вас в мире Hytera и благодарим за приобретение данного устройства. В этом руководстве приведено описание функций радиостанции, а также изложены пошаговые процедуры ее использования.

Во избежание потерь имущества и травм персонала из-за неправильной эксплуатации необходимо внимательно прочитать «Буклет с информацией о технике безопасности» перед использованием.

Данное руководство применимо к следующим устройствам:

Мобильная цифровая радиостанция HM78X (X может соответствовать 2, 5, 6 или 8)

## **Информация об авторском праве**

Hytera является торговой маркой или зарегистрированной торговой маркой компании Hytera Communications Corporation Limited (далее — «Компания») в Китайской Народной Республике (КНР) и/или других странах или регионах. Компания сохраняет за собой право собственности на свои торговые марки и названия изделий. Все другие торговые марки и/или названия изделий, которые могут использоваться в данном руководстве, являются собственностью соответствующих владельцев.

Устройство, описанное в настоящем руководстве, может содержать компьютерные программы Компании, хранящиеся в памяти или на других носителях. Законы КНР и/или других стран или регионов защищают исключительные права Компании на ее компьютерные программы. Продажа данного изделия не должна считаться прямым или подразумеваемым предоставлением покупателю каких-либо прав, касающихся компьютерных программ Компании. Запрещено каким-либо образом копировать, изменять, распространять, декомпилировать компьютерные программы Компании или подвергать их другим типам инженерного анализа без ее письменного разрешения.

## **Отказ от ответственности**

Компания пытается обеспечить точность и полноту данного руководства, но не дает гарантии точности или достоверности. Все технические характеристики и конструкции могут изменяться без предварительного уведомления вследствие постоянного технологического развития. Запрещено каким-либо образом копировать, изменять, переводить или распространять любую часть данного руководства без предварительного письменного разрешения Компании.

Компания не дает гарантии точности, действительности, своевременности, законности или полноты продукции третьих сторон, а также содержания настоящего руководства ни для каких специальных целей.

Если вы хотите высказать свои соображения или получить более подробную информацию, посетите наш веб-сайт https:[//www.hytera.com.](http://www.hytera.com/)

## **Информация о радиочастотном излучении**

Эксплуатация устройства в среде с производственным или контролируемым воздействием радиочастотного излучения должна быть ограничена. Пользователи должны быть полностью осведомлены о рисках, сопряженных с воздействием радиочастотного излучения, и способны контролировать воздействие на них радиочастотного излучения для допуска к работе в условиях повышенного предельного уровня воздействия радиочастотного излучения.

## **Описание радиочастотного излучения**

Радиочастота (РЧ) — это частота электромагнитного излучения в диапазоне, в котором передаются радиосигналы. РЧ-технологии широко используются в связи, медицине, переработке пищевых продуктов и других сферах. При использовании РЧ-технологий может генерироваться излучение.

## **Защита от радиочастотного излучения**

Чтобы сберечь здоровье пользователя, специалисты соответствующих отраслей, включая науку, проектирование, медицину и здравоохранение, совместно с международными организациями разрабатывают стандарты защиты от радиочастотного излучения. Такими стандартами являются:

- Федеральная комиссия по связи США, Свод федеральных нормативных актов; 47 CFR § 1.1307, 1.1310 и 2.1091;
- Американский национальный институт стандартов (ANSI) / Институт инженеров по электротехнике и радиоэлектронике (IEEE) C95. 1:2005; RSS102 (Канада), выпуск 5, март 2015 г.;
- Институт инженеров по электротехнике и радиоэлектронике (IEEE) С95.1:2005.

## **Заявление о соответствии требованиям Федеральной**

## **комиссии связи**

Данное оборудование протестировано и признано соответствующим предельным нормам для цифровых устройств класса B, согласно части 15 правил Федеральной комиссии связи США. Эти предельные нормы разработаны для обеспечения приемлемой защиты от помех в жилых сооружениях. Это оборудование генерирует и может излучать радиочастотную энергию. В случае нарушения инструкций по установке и использованию оно может создавать помехи для радиосвязи. Однако отсутствие помех в конкретном случае установки и эксплуатации не гарантируется. Чтобы проверить, создает ли это оборудование помехи для приема радио- или телевизионных передач, включите и затем выключите устройство.

Попробуйте устранить помехи одним из следующих способов:

- изменить направление или местоположение принимающей антенны; увеличить расстояние между оборудованием и приемником;
- подключить оборудование к розетке в цепи, отличной от цепи, к которой подключен приемник;
- обратиться за помощью к дилеру или опытному техническому специалисту по телерадиотехнике.

Эксплуатация устройства должна осуществляться с соблюдением следующих двух условий:

- Данное устройство не должно создавать помехи.
- Данное устройство должно быть устойчиво к любым помехам, включая помехи, способные повлиять на работу устройства.

Примечание. Изменения или модификации данного устройства, явным образом не одобренные лицом, ответственным за соответствие требованиям, могут повлечь утрату пользователем права на эксплуатацию оборудования.

## **Правила FCC**

Федеральная комиссия связи (FCC) требует, чтобы средства радиосвязи, реализуемые в США, соответствовали требованиям, приведенным в упомянутых выше стандартах. Производитель должен размещать на изделиях этикетку со сведениями о радиочастотах (РЧ), информирующую пользователей об особенностях обращения с изделием, с целью защиты их здоровья на рабочем месте от воздействия радиочастотной энергии.

## **Инструкции по эксплуатации и обучающие**

## **руководства**

Чтобы обеспечить оптимальную работу и соответствие пределам радиочастотного излучения в производственной/контролируемой среде, указанным в упомянутых выше стандартах и руководствах, пользователи должны неизменно следовать следующим требованиям:

Усиление антенны не должно превышать 5 дБи (УВЧ) или 3,5 дБи (СВЧ).

Антенну следует располагать не ближе 100 см от своего тела в соответствии с требованиями изготовителя/поставщика антенны.

## **Соответствие требованиям ЕС**

Как указано в заключении квалифицированной лаборатории, данное устройство отвечает специальным требованиям и другим соответствующим положениям директивы 2014/53/EC.

Обратите внимание, что вышеприведенная информация предназначена только для стран ЕС.

## Содержание

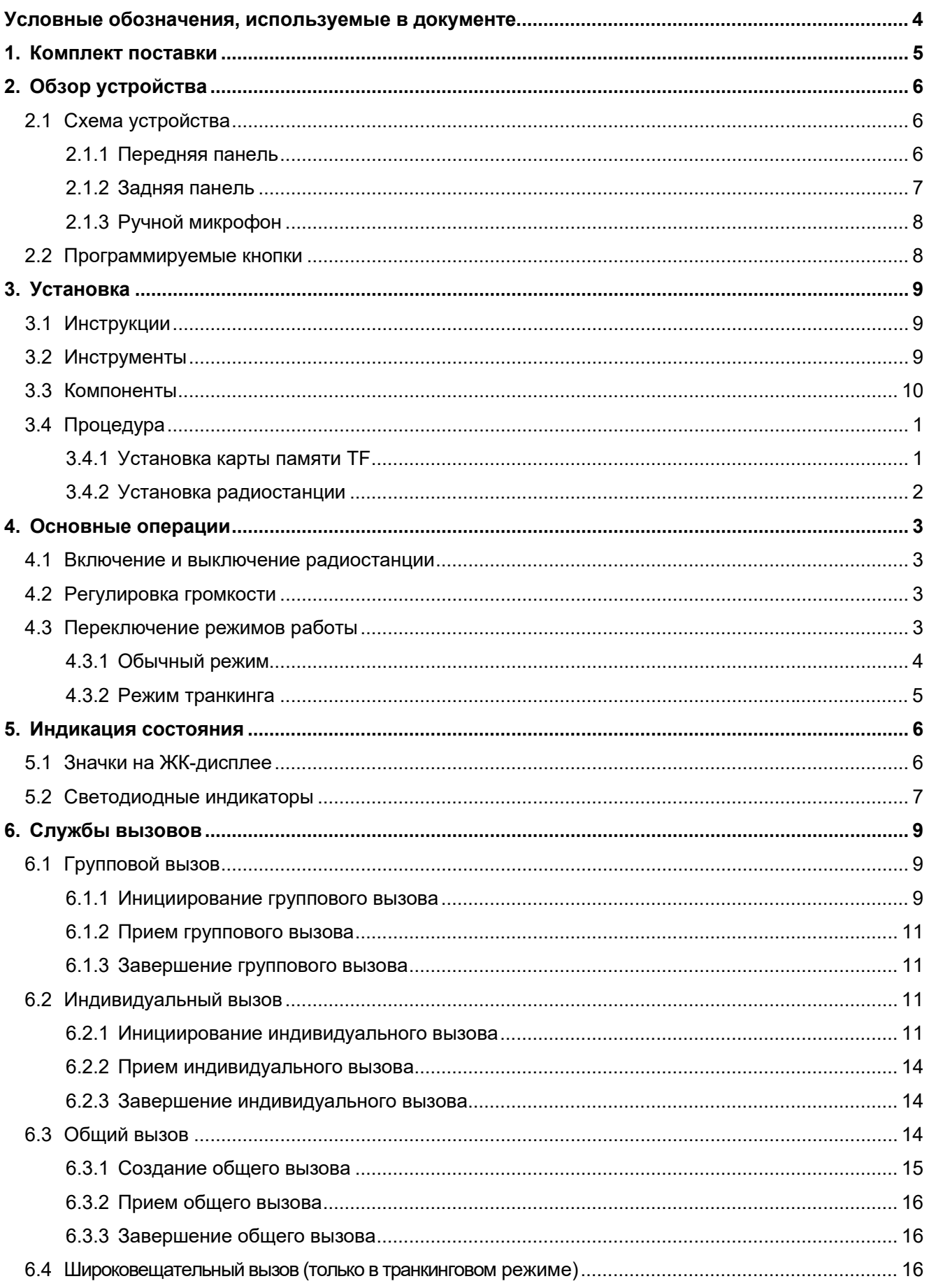

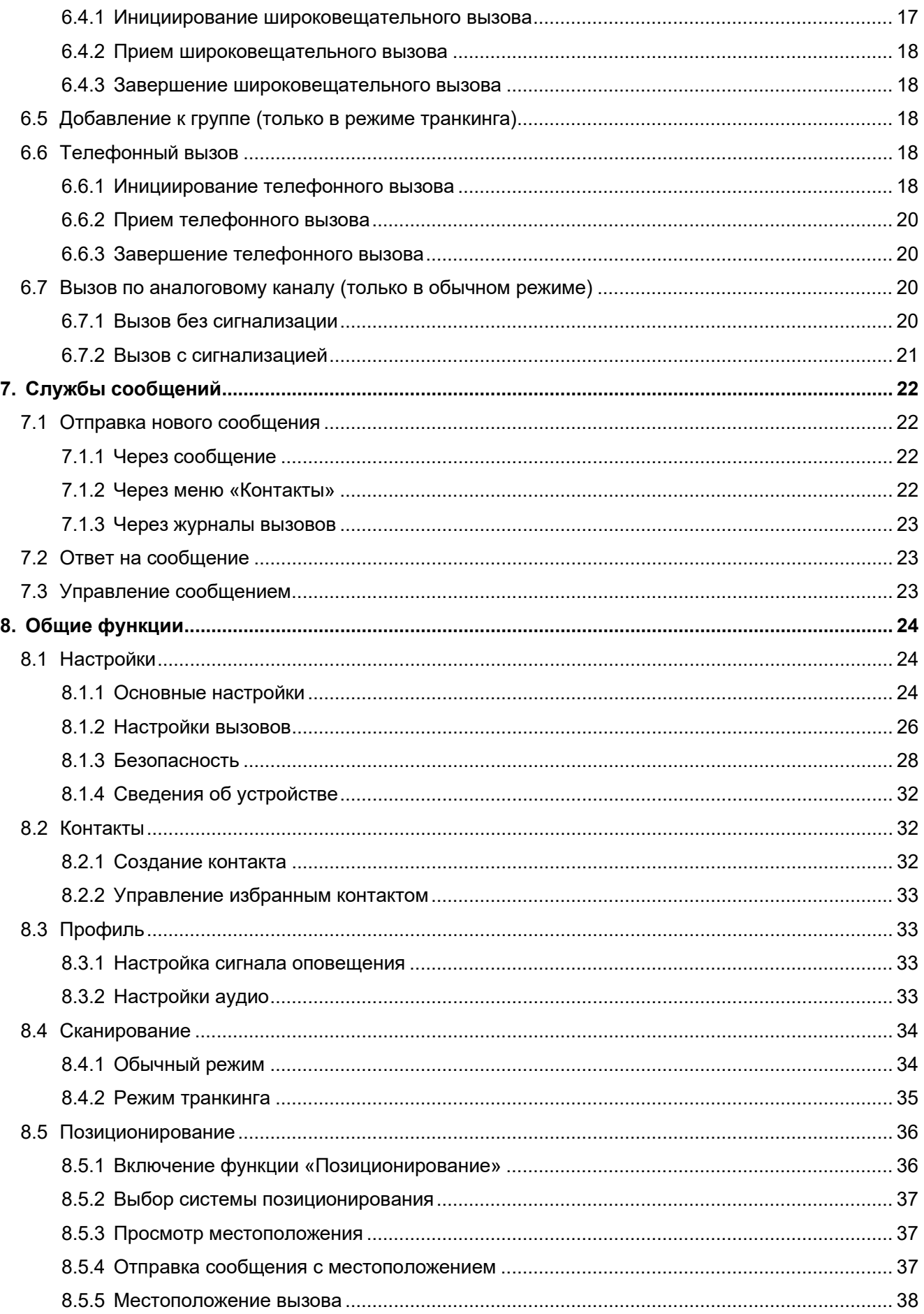

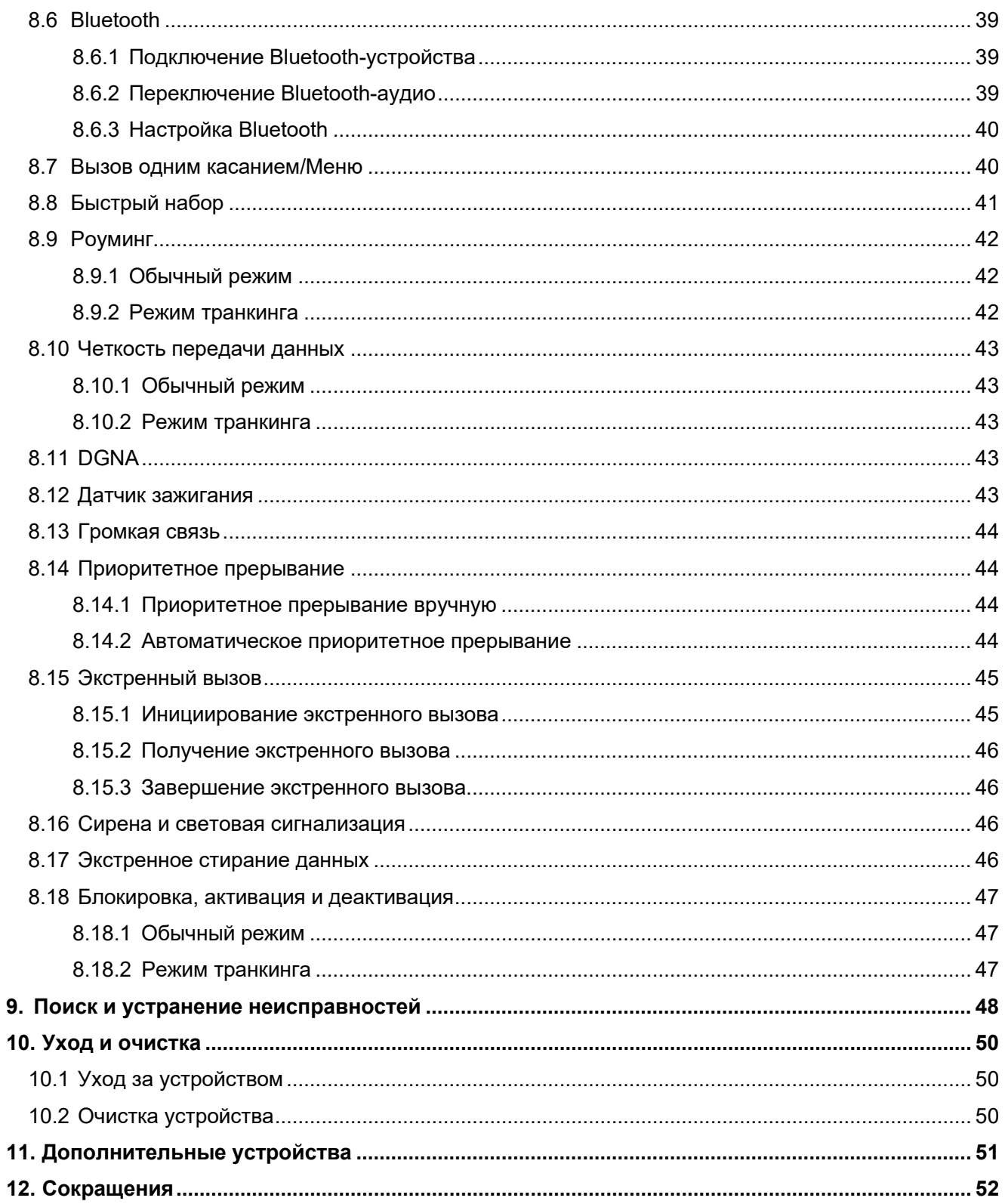

## <span id="page-8-0"></span>**Условные обозначения, используемые в**

## **документе**

## **Соглашения о маркировке**

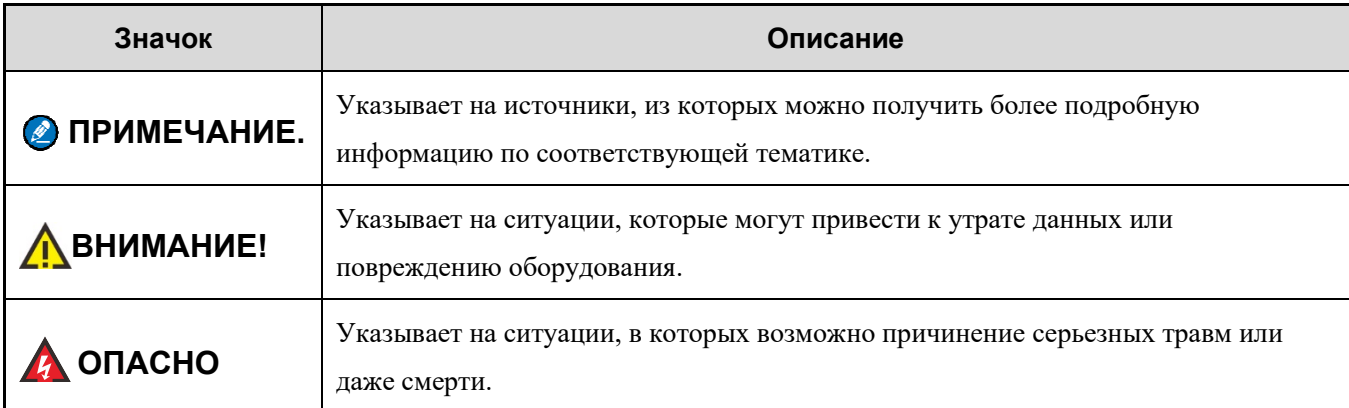

## **Условные обозначения**

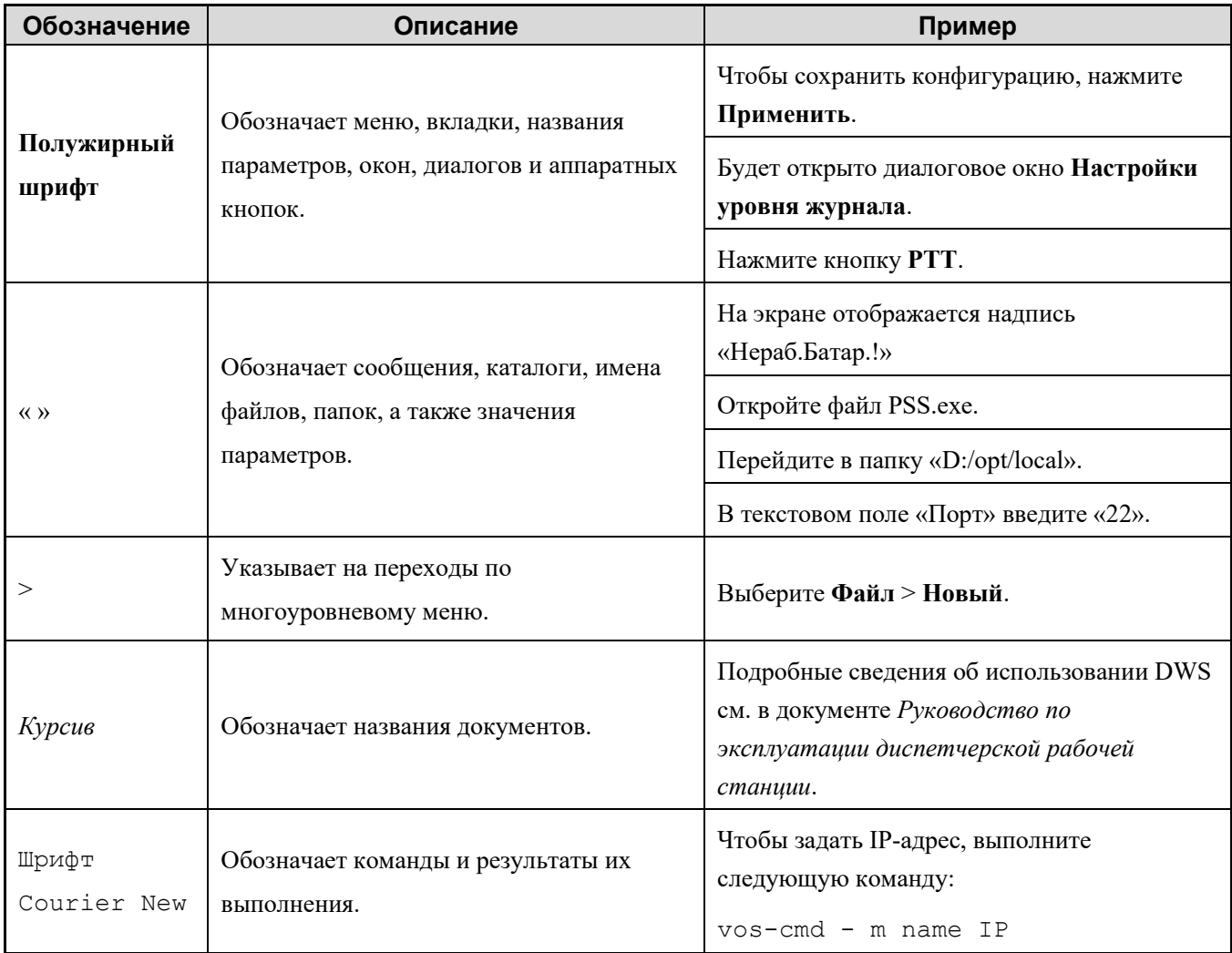

## <span id="page-9-0"></span>**1. Комплект поставки**

Осторожно распакуйте и проверьте наличие следующих компонентов. Если какой-либо из компонентов отсутствует или поврежден, обратитесь к своему дилеру.

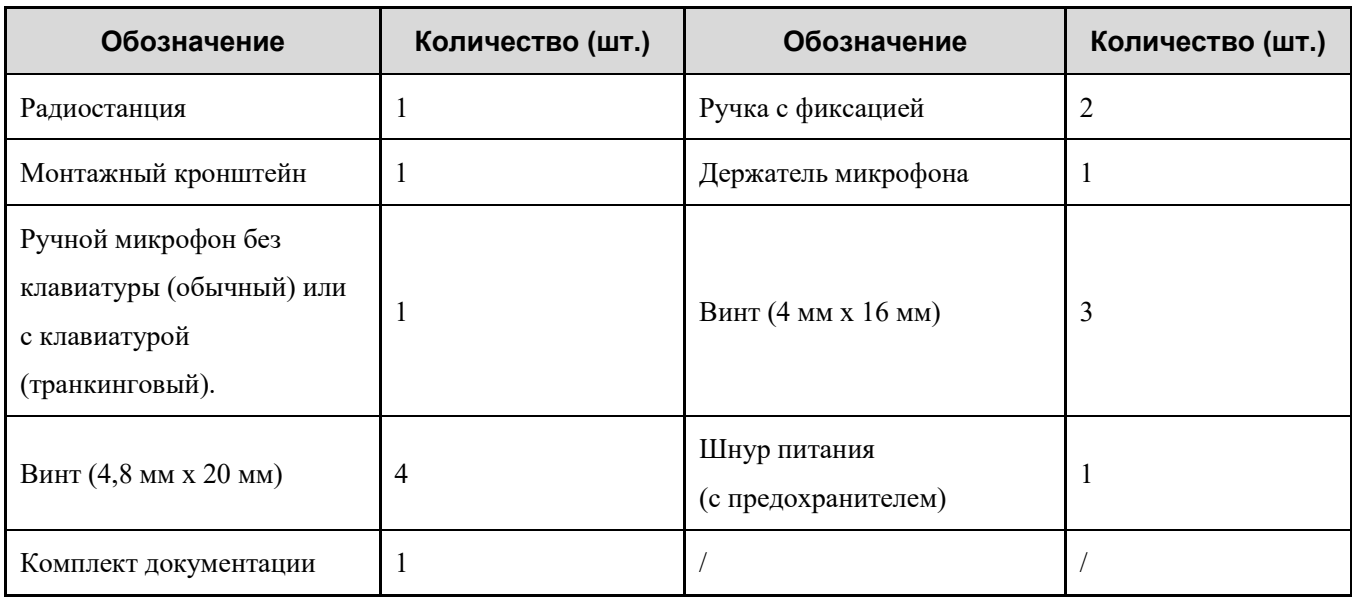

### **• ПРИМЕЧАНИЕ.**

- Приведенные в данном руководстве изображения используются только для справки.
- Убедитесь, что частотный диапазон, указанный на ярлыке антенны, соответствует сведениям на ярлыке радиостанции. В противном случае обратитесь к дилеру.

## <span id="page-10-0"></span>**2. Обзор устройства**

## <span id="page-10-1"></span>**2.1 Схема устройства**

## <span id="page-10-2"></span>**2.1.1 Передняя панель**

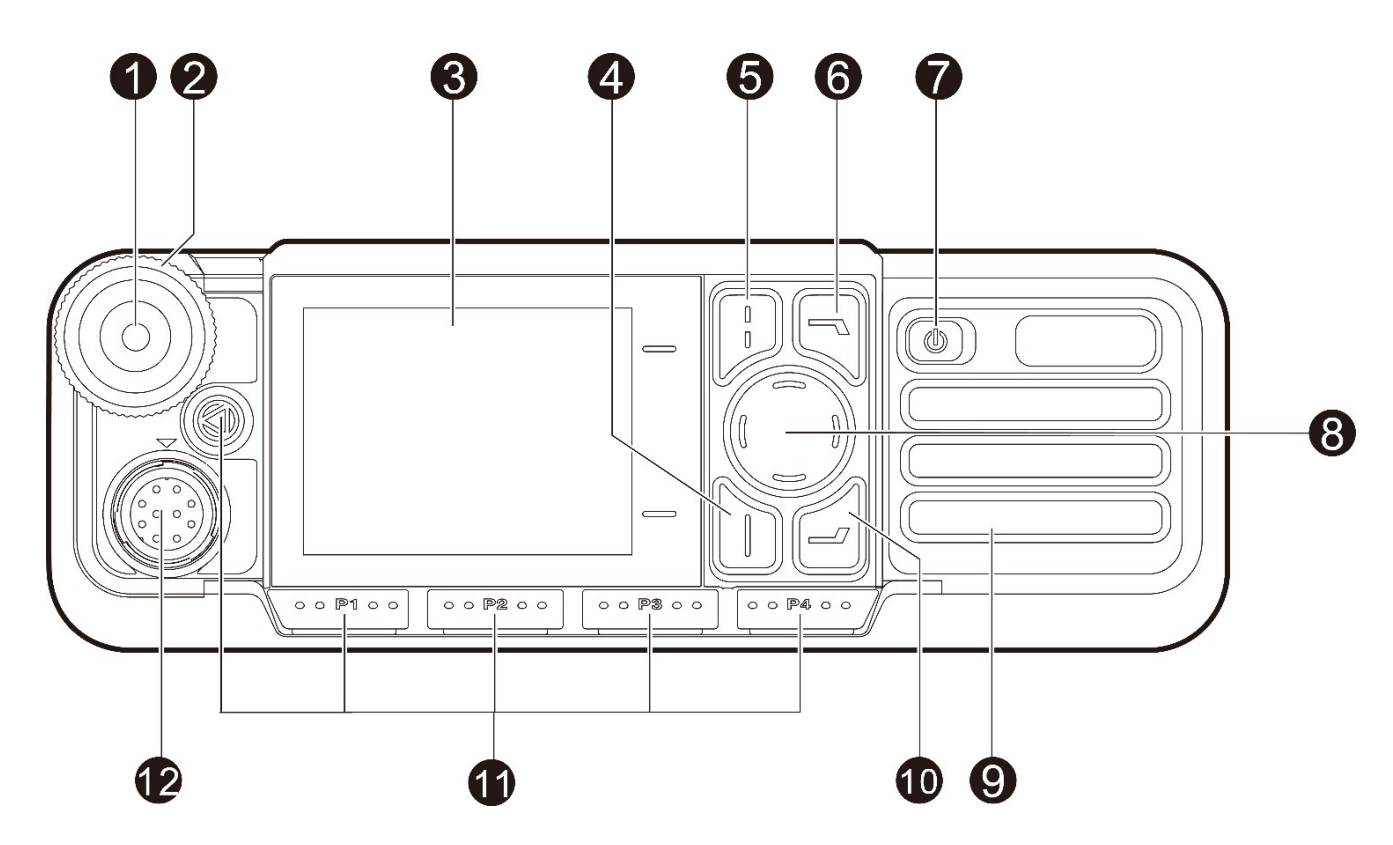

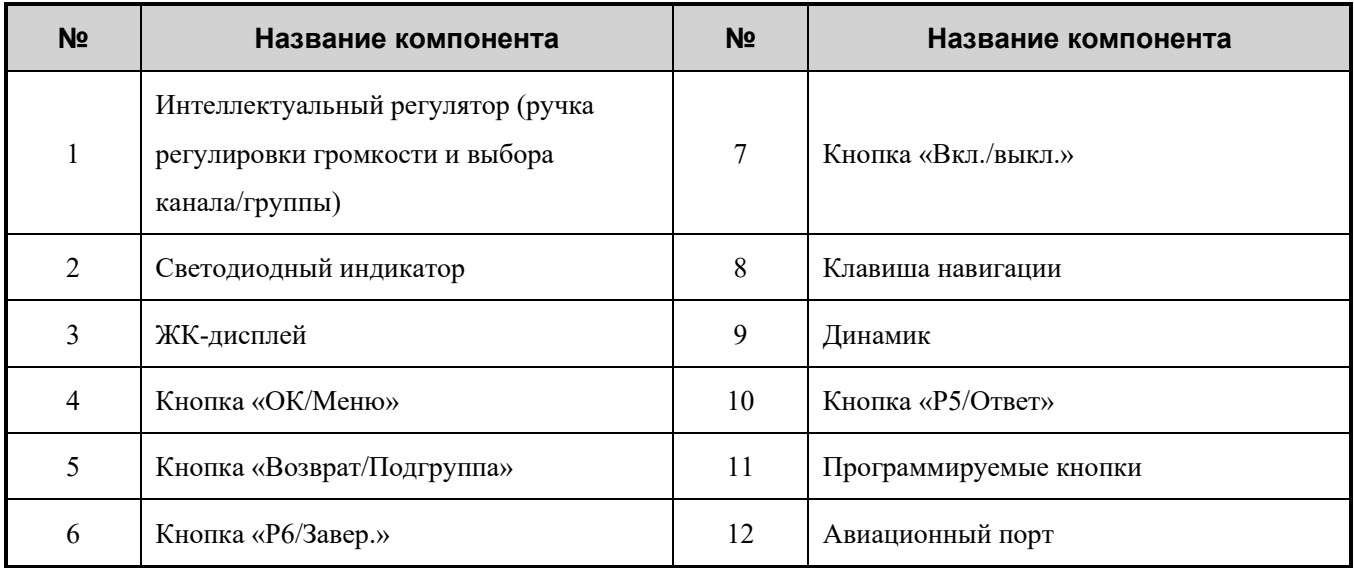

## <span id="page-11-0"></span>**2.1.2 Задняя панель**

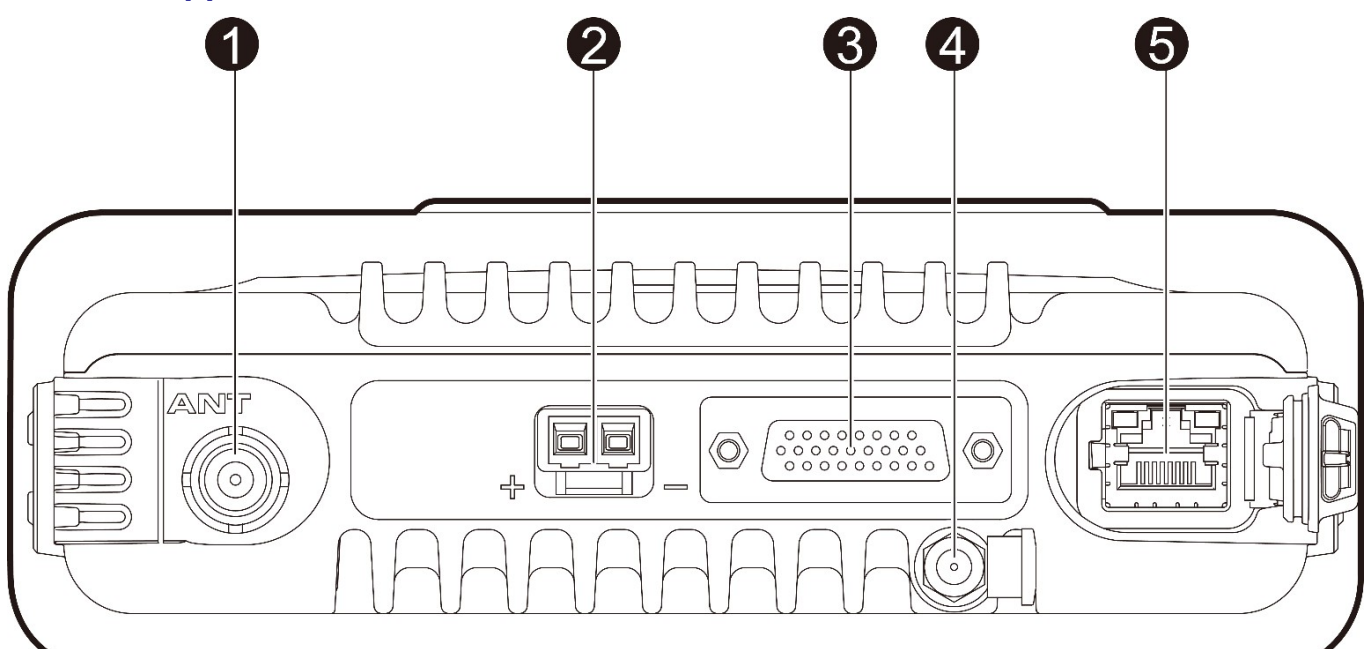

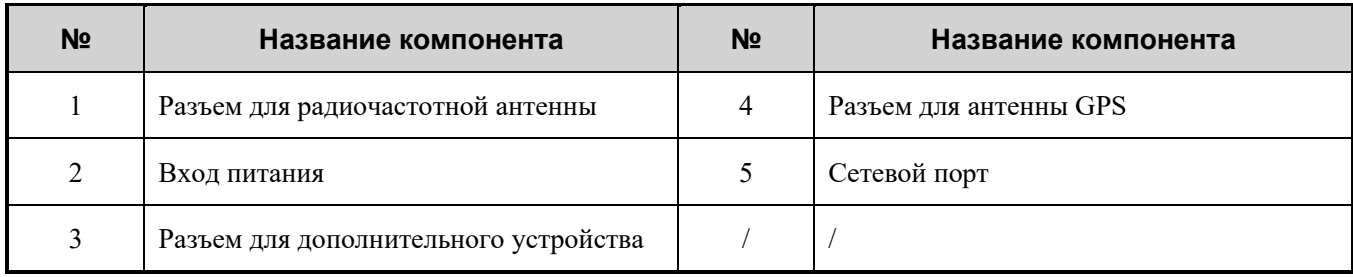

## **• ПРИМЕЧАНИЕ.**

Разъем антенны GPS используется только в радиостанциях, оснащенных модулем GPS.

## <span id="page-12-0"></span>**2.1.3 Ручной микрофон**

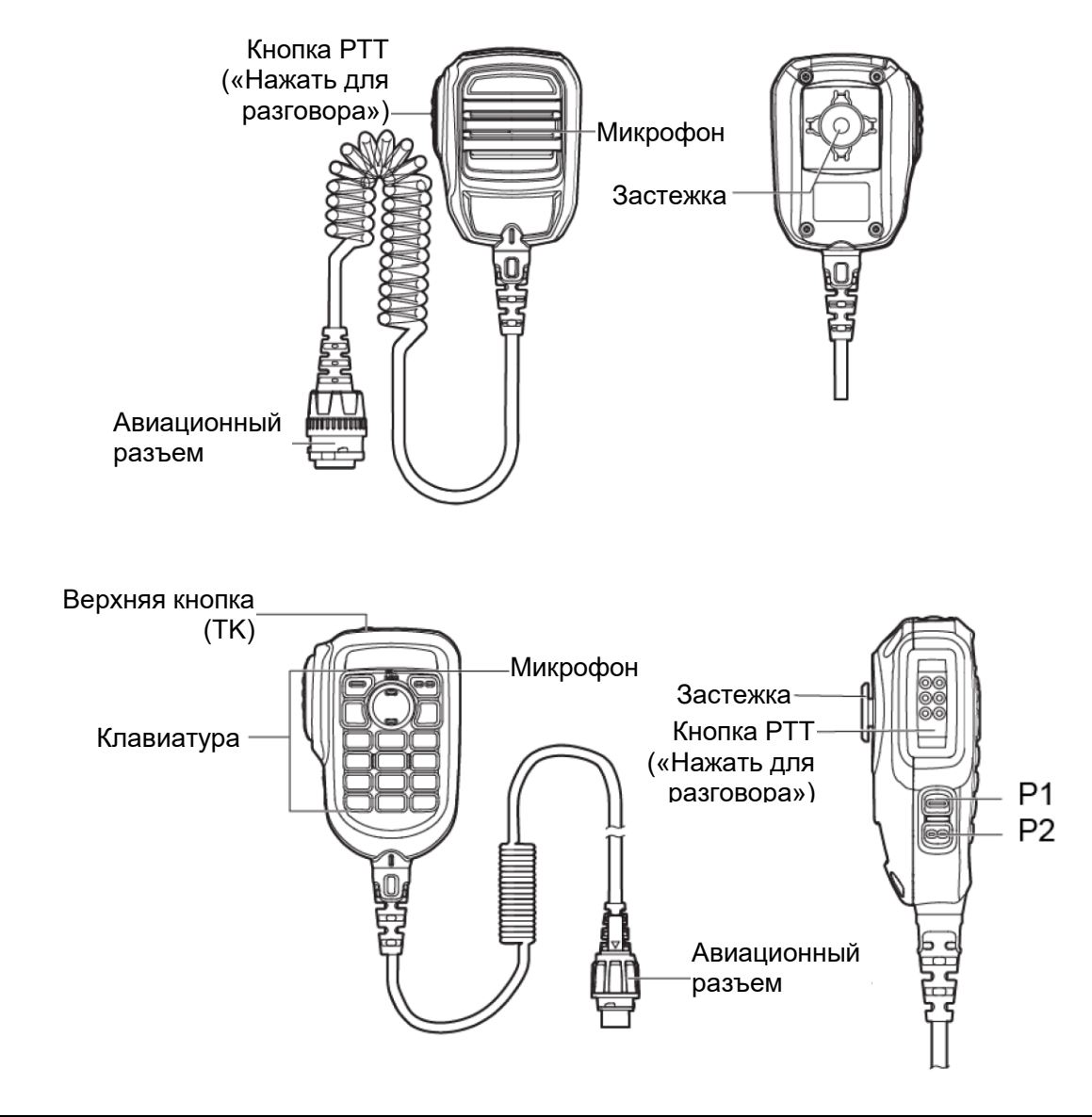

#### **• ПРИМЕЧАНИЕ.**

Для обычных радиостанций предусмотрен обычный ручной микрофон, а для транкинговых радиостанций предусмотрен микрофон с клавиатурой.

## <span id="page-12-1"></span>**2.2 Программируемые кнопки**

Вы можете попросить дилера запрограммировать следующие кнопки для быстрого доступа к программируемым функциям радиостанции:

- Мобильная радиостанция: кнопка **TK**, кнопка **P1**, кнопка **P2**, кнопка **P3**, кнопка **P4**, кнопка **P5/Ответ** и кнопка **P6/Завер.**.
- Ручной микрофон с клавиатурой: кнопка **TK**, кнопка **P1** и кнопка **P2**.

## <span id="page-13-0"></span>**3. Установка**

## <span id="page-13-1"></span>**3.1 Инструкции**

Прежде чем устанавливать радиостанцию в автомобиль, внимательно ознакомьтесь со следующими инструкциями:

- Перед установкой обязательно проверьте полярность заземления и напряжение источника питания автомобиля. Радиостанция должна работать только с электрической системой с напряжением 13,6 В  $\pm$ 15 % и заземлением отрицательного полюса.
- Перед установкой проверьте, насколько будут выступать винты из нижней поверхности радиостанции. Соблюдайте осторожность при сверлении монтажного отверстия во избежание повреждения проводки автомобиля и других деталей.
- Перед установкой радиостанции в монтажный кронштейн подключите к ней антенну и шнур питания. Используйте специальную антенну и шнур питания, предусмотренные компанией для цифровых радиостанций.
- Устанавливать радиостанцию следует с использованием монтажного кронштейна, поставляемого компанией, во избежание отсоединения радиостанции. Отсоединение радиостанции может привести к травмам.
- Радиостанция должна быть установлена так, чтобы вам было удобно пользоваться передней панелью.
- Обеспечьте достаточное пространство за радиостанцией для проводки.
- При замене используйте предохранитель шнура питания постоянного тока с такими же характеристиками.
- Если вблизи радиостанции располагаются какие-либо устройства, необходимо предусмотреть расстояние не менее 10 м между их антеннами и антенной радиостанции.

## <span id="page-13-2"></span>**3.2 Инструменты**

- **Электродрель**
- Крестообразная отвертка
- Отвертка с жалом звездообразной формы Т20

## <span id="page-14-0"></span>**3.3 Компоненты**

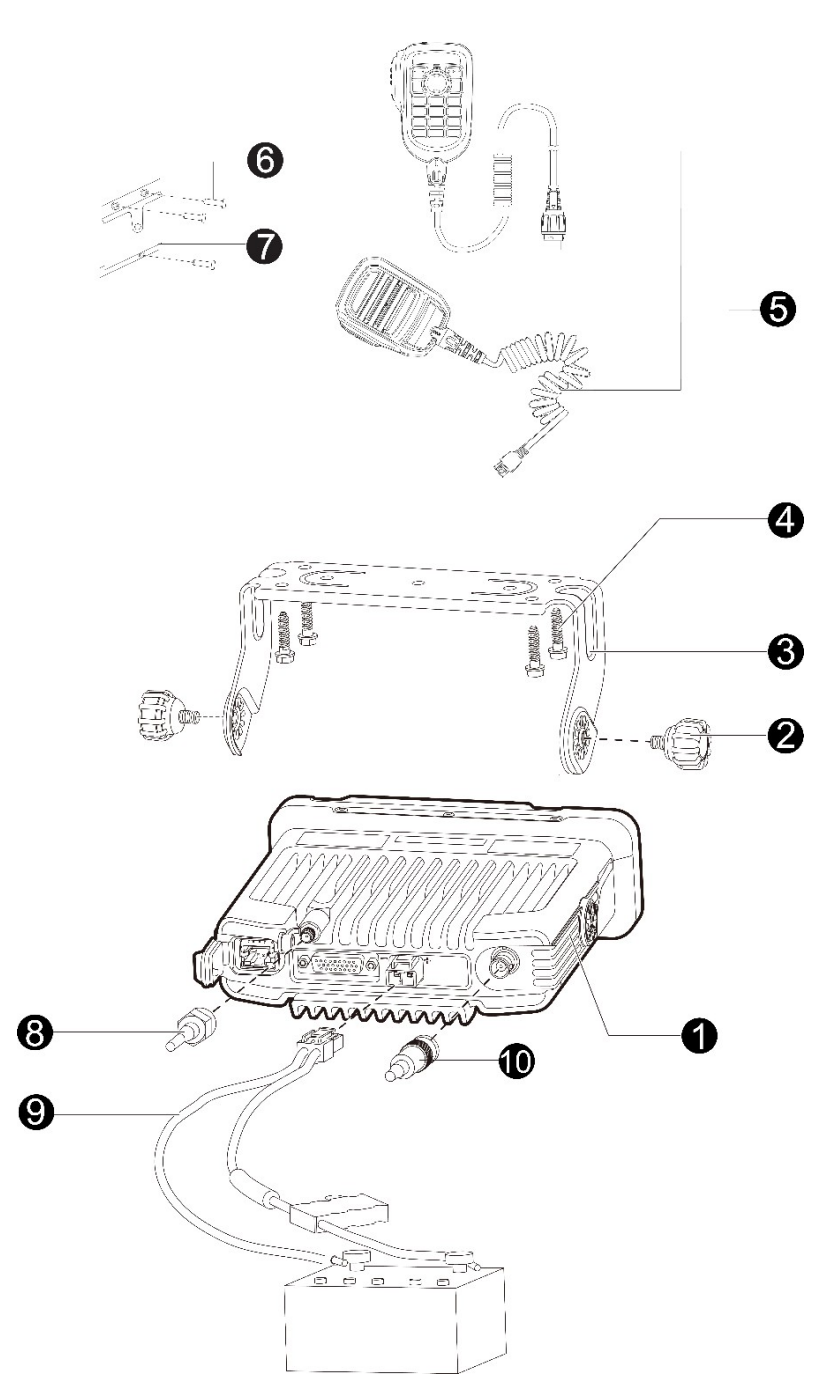

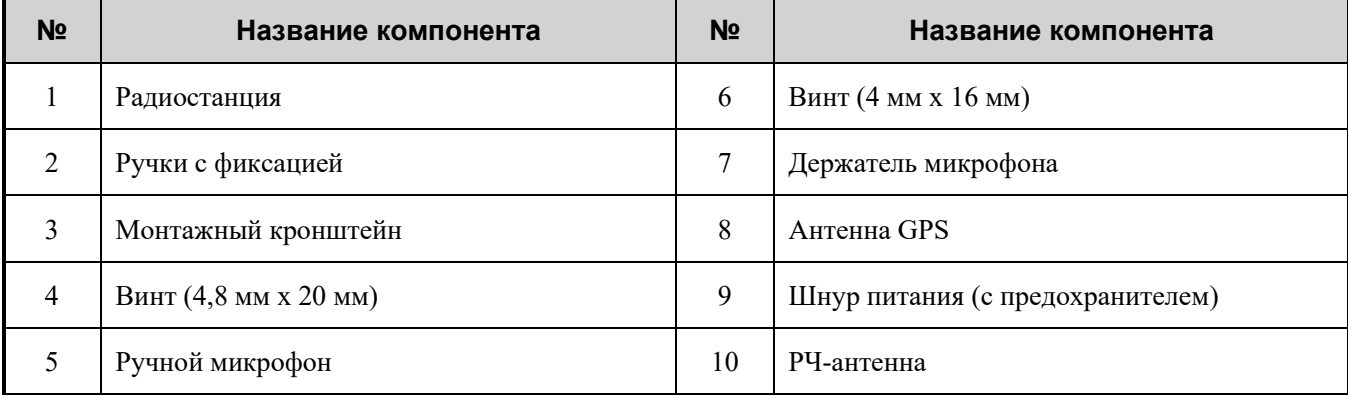

### **• ПРИМЕЧАНИЕ.**

- РЧ-антенна приобретается отдельно.
- Антенна GPS используется только в радиостанциях, оснащенных модулем GPS.
- Для обычных радиостанций предусмотрен ручной микрофон без клавиатуры (с  $\textcircled{\scriptsize{6}}$  и  $\textcircled{\scriptsize{7}}$ ), а для транкинговых радиостанций предусмотрен микрофон с клавиатурой (с  $\textcircled{\scriptsize{6}}$  и  $\textcircled{\scriptsize{7}}$ ).

## <span id="page-15-0"></span>**3.4 Процедура**

## <span id="page-15-1"></span>**3.4.1 Установка карты памяти TF**

1. Высвободите защелку на обеих сторонах верхней пластиковой крышки.

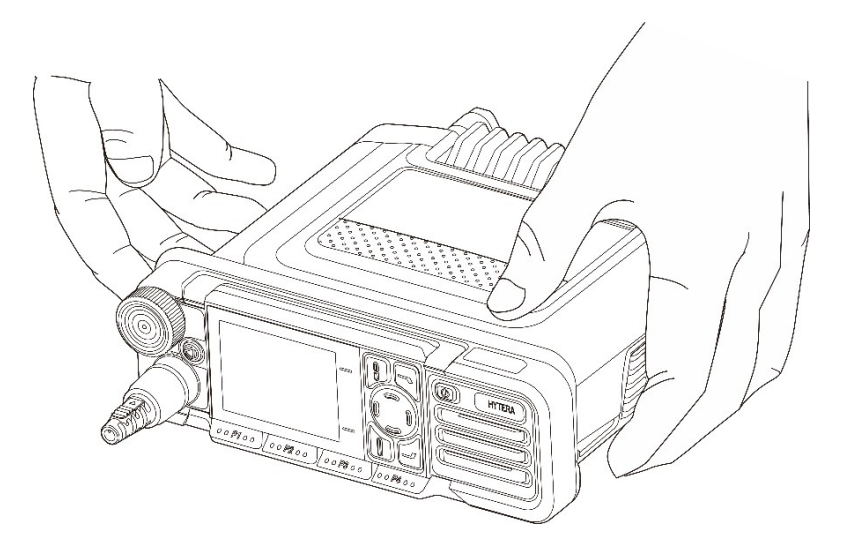

2. Удерживая переднюю панель потяните и извлеките верхнюю пластиковую крышку.

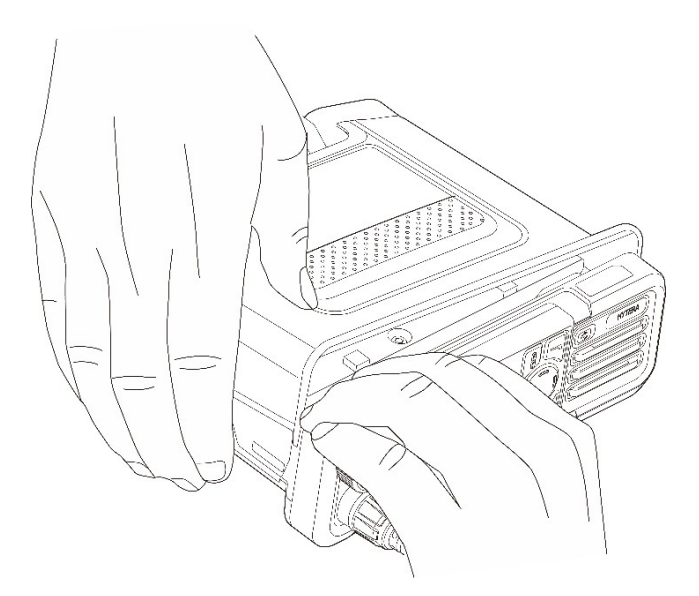

3. Правильно вставьте карту памяти TF в металлический слот для карты, как показано на рисунке ниже.

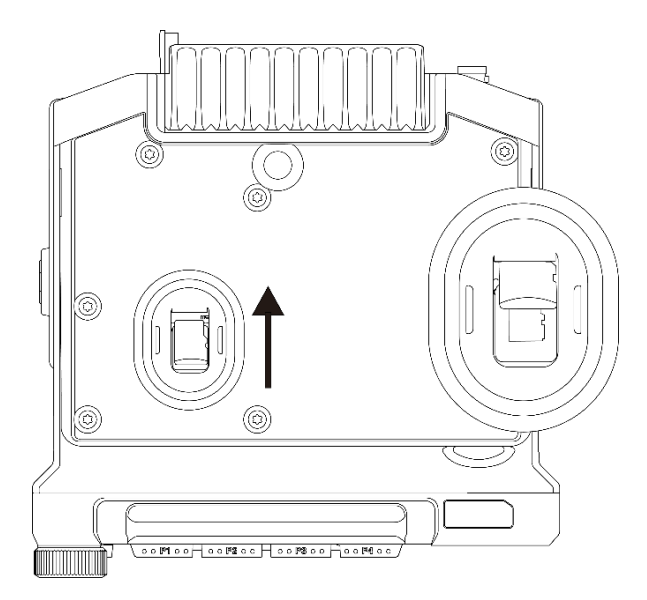

4. Держа вогнутую сторону верхней пластиковой крышки вровень с алюминиевым корпусом, вдавите крышку до фиксации защелок.

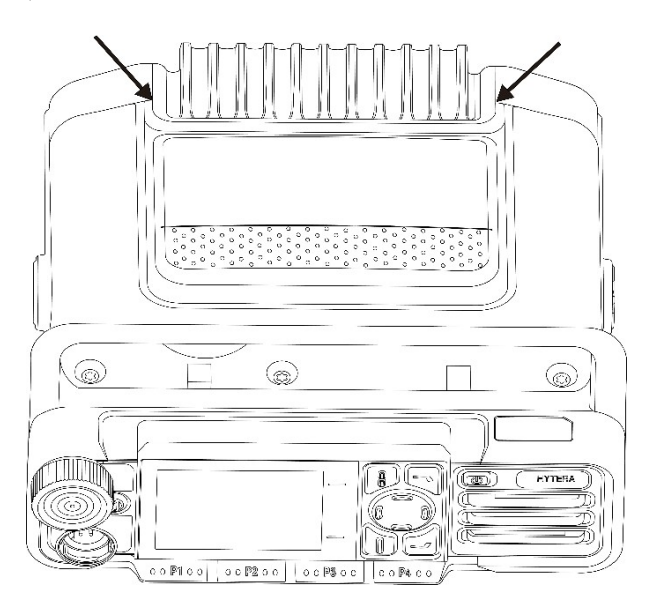

## <span id="page-16-0"></span>**3.4.2 Установка радиостанции**

- 1. Выберите место, просверлите отверстия по форме монтажного кронштейна, закрепите кронштейн, используя винты (4,8 мм х 20 мм).
- 2. Подключите РЧ-антенну, антенну GPS и шнур питания к радиостанции.
- 3. Вставьте радиостанцию в закрепленный кронштейн и закрепите ее с помощью ручек с фиксацией.
- 4. Установите держатель микрофона так, чтобы обеспечить к нему легкий доступ, и закрепите его винтами (4 мм х 16 мм).
- 5. Выровняйте треугольный указатель ручного микрофона с указателем установки, вставьте разъем в радиостанцию и закрепите его, повернув по часовой стрелке.
- 6. Вставьте ручной микрофон в держатель.

## <span id="page-17-0"></span>**4. Основные операции**

## <span id="page-17-1"></span>**4.1 Включение и выключение радиостанции**

- Для включения радиостанции нажмите и удерживайте кнопку **Вкл./выкл.**
- Для выключения радиостанции нажмите кнопку **Вкл./выкл.**

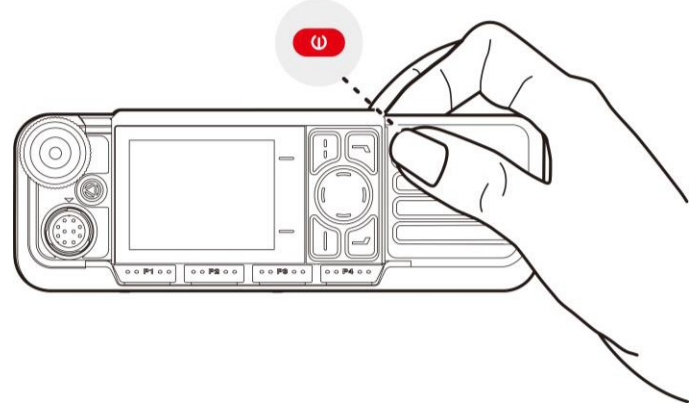

## <span id="page-17-2"></span>**4.2 Регулировка громкости**

Чтобы увеличить или уменьшить громкость, поверните **Интеллектуальный регулятор** по часовой стрелке или против часовой стрелки.

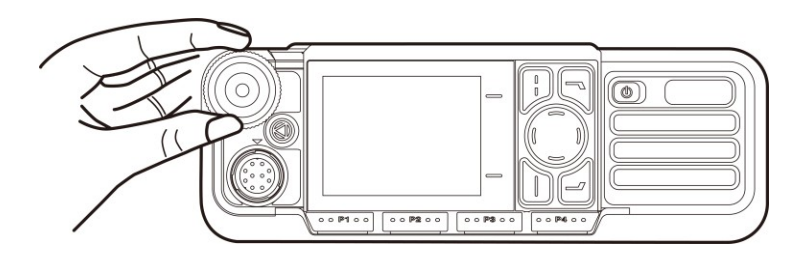

## <span id="page-17-3"></span>**4.3 Переключение режимов работы**

Радиостанция может работать в обычном режиме или в режиме цифровой транкинговой связи (активируется дилером).

Чтобы переключить режим работы вручную, выполните одно из следующих действий:

- Перейдите в **Меню > Режим**, нажмите клавишу **навигации** вверх или вниз для выбора режима, а затем нажмите кнопку **ОК/Меню**.
- Нажмите запрограммированную кнопку **Переключение рабочего режима**.

Чтобы радиостанция автоматически выбирала режим, исходя из силы сигнала, выполните одно из следующих действий:

 Перейдите в **Меню** > **Режим** > **Автоматический выбор**, а затем нажмите кнопку **ОК/Меню**, чтобы включить **Автоматический выбор**.

Нажмите запрограммированную кнопку **Автоматический выбор режима**.

## <span id="page-18-0"></span>**4.3.1 Обычный режим**

В обычном режиме под зоной понимается группа каналов с одинаковой рабочей областью. После выбора зоны и канала радиостанция будет принимать и отправлять данные и речевые сообщения по выбранному каналу. Перед выбором канала убедитесь, что в текущей зоне имеется канал.

## **4.3.1.2 Выбор зоны**

#### **Через меню**

- 1. Перейдите в **Меню** > **Зона**.
- 2. Нажмите клавишу **навигации** вверх или вниз для выбора зоны.
- 3. Нажмите кнопку **ОК/Меню**.

#### **С помощью программируемой кнопки**

Нажмите запрограммированную кнопку **Зона вверх** или **Зона вниз**.

### **4.3.1.3 Выбор канала**

#### **С помощью интеллектуального регулятора**

Нажмите на **Интеллектуальный регулятор** на начальном экране, а затем поверните его в течение пяти секунд.

#### **Через меню**

- 1. Перейдите в **Меню** > **Зона**.
- 2. Нажмите клавишу **навигации** вверх или вниз для выбора зоны.
- 3. Нажмите клавишу **навигации** вверх или вниз для выбора канала.
- 4. Нажмите кнопку **ОК/Меню**.

#### **С помощью программируемой кнопки**

- Нажмите запрограммированную кнопку **Канал вверх** или **Канал вниз**.
- Нажмите запрограммированную кнопку **Предус.канал**.

#### **• ПРИМЕЧАНИЕ.**

Если дилер включил функцию «Речевое извещение», радиостанция будет оповещать о номере канала при переключении канала.

## <span id="page-19-0"></span>**4.3.2 Режим транкинга**

В режиме транкинга радиостанция устанавливает связь с группой, индивидуальным контактом и подгруппой после регистрации на базовой станции.

## **4.3.2.1 Выбор группы или индивидуального контакта С помощью интеллектуального регулятора**

Нажмите на **Интеллектуальный регулятор** на начальном экране, а затем поверните его в течение пяти секунд.

#### **Через меню**

- 1. Нажмите кнопку **Возврат/Подгруппа** на начальном экране или перейдите в **Меню** > **Подгруппа**.
- 2. Нажмите клавишу **навигации** вверх или вниз для выбора подгруппы.
- 3. Нажмите клавишу **навигации** вверх или вниз для выбора группы или индивидуального контакта.
- 4. Нажмите кнопку **ОК/Меню**.

#### **С помощью программируемой кнопки**

Нажмите запрограммированную кнопку **Группа/Индивидуальный вверх** или **Группа/Индивидуальный вниз**.

## **4.3.2.2 Выбор подгруппы**

Подгруппа состоит из нескольких групп или индивидуальных контактов.

#### **Через меню**

- 1. Нажмите кнопку **Возврат/Подгруппа** на начальном экране или перейдите в **Меню** > **Подгруппа**.
- 2. Нажмите клавишу **навигации** вверх или вниз для выбора подгруппы.
- 3. Нажмите кнопку **ОК/Меню**.

#### **С помощью программируемой кнопки**

Нажмите запрограммированную кнопку **Подгруппа вверх** или **Подгруппа вниз**.

## <span id="page-20-0"></span>**5. Индикация состояния**

## <span id="page-20-1"></span>**5.1 Значки на ЖК-дисплее**

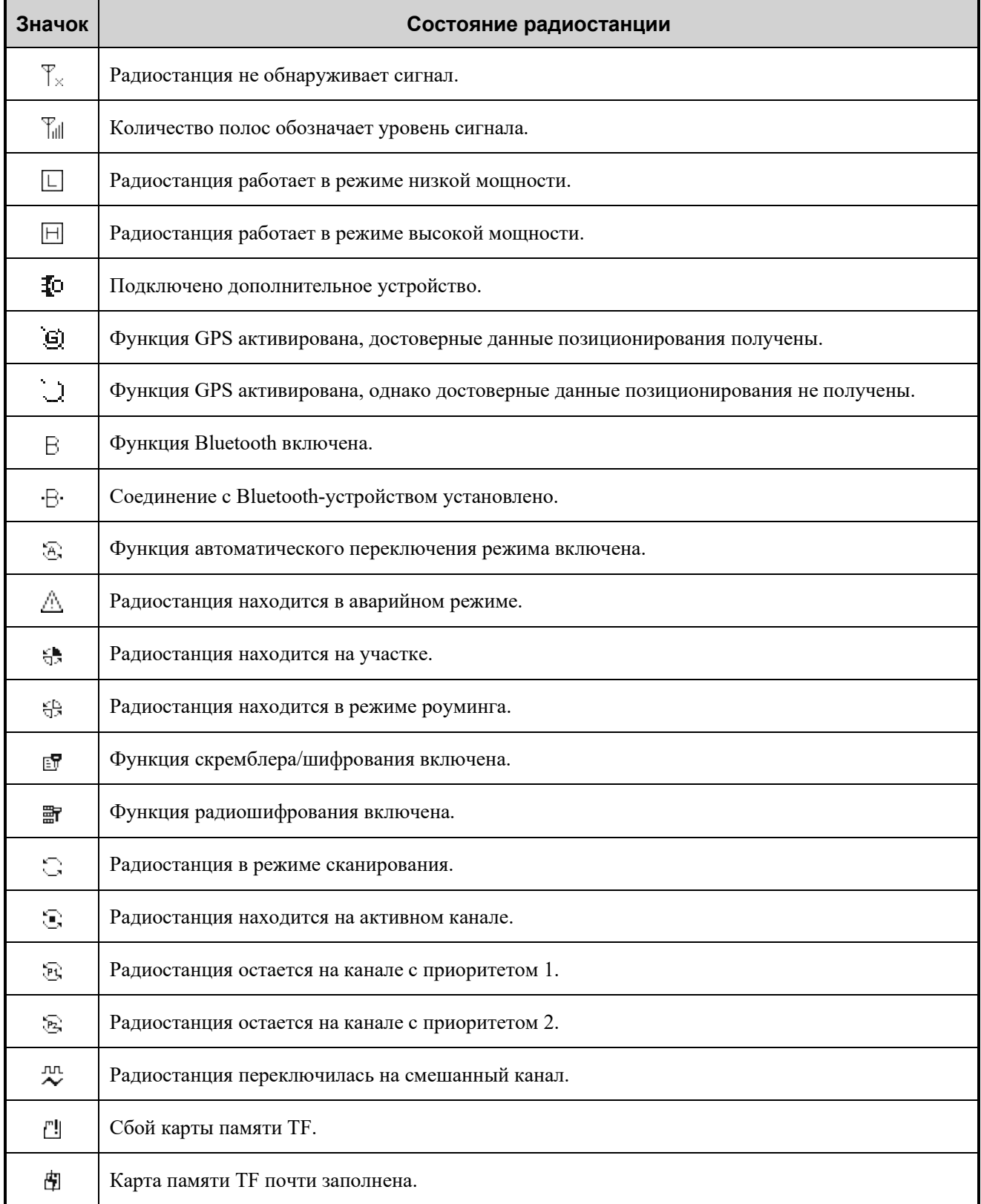

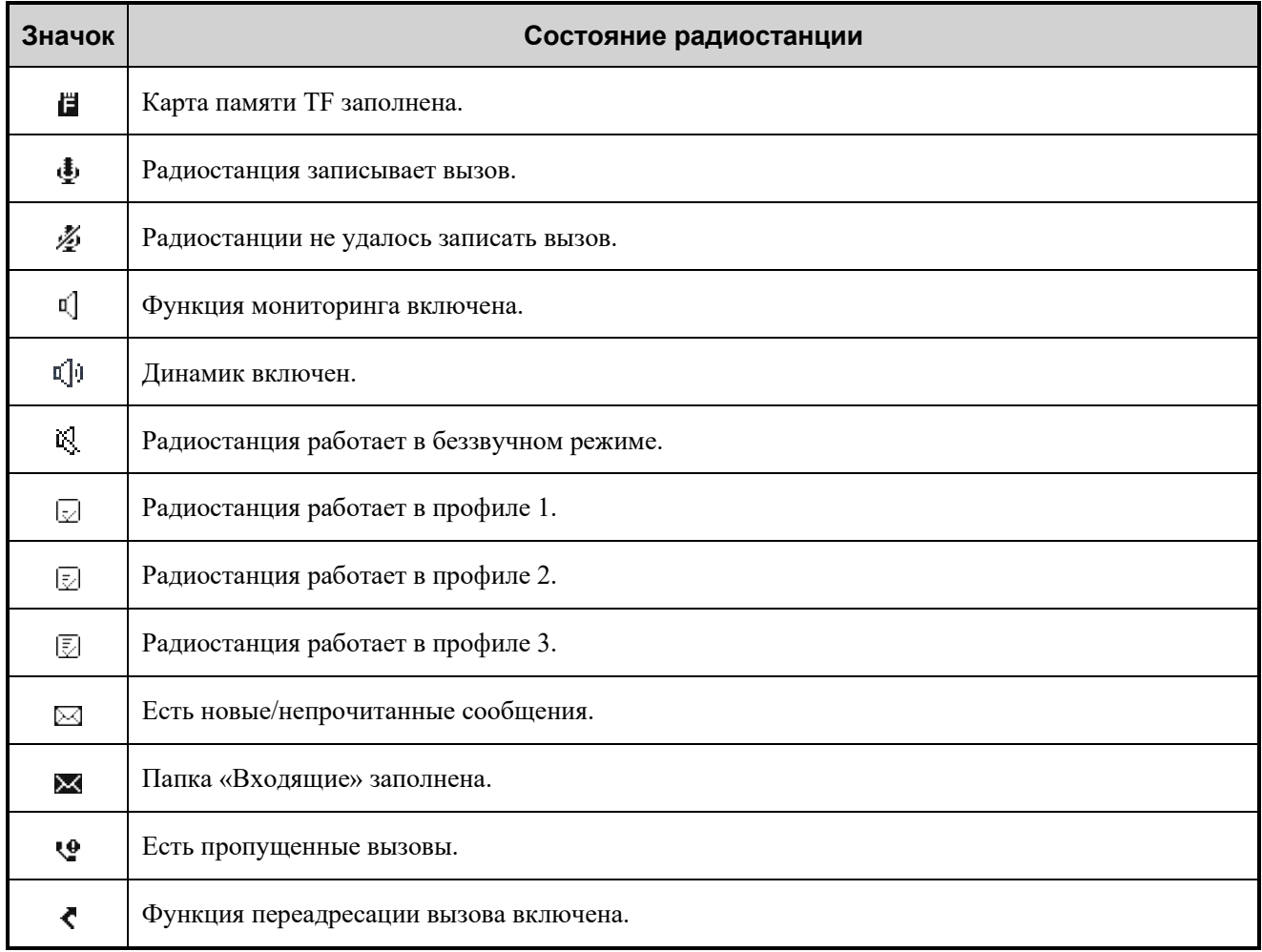

## <span id="page-21-0"></span>**5.2 Светодиодные индикаторы**

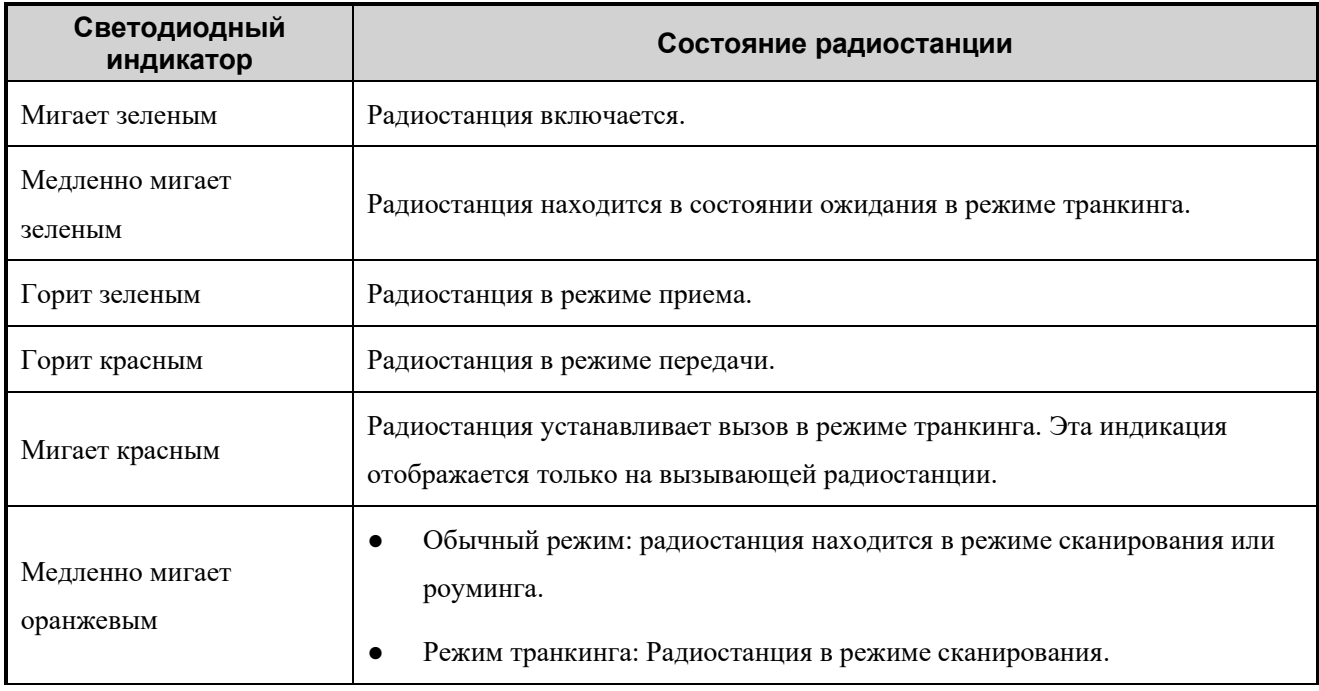

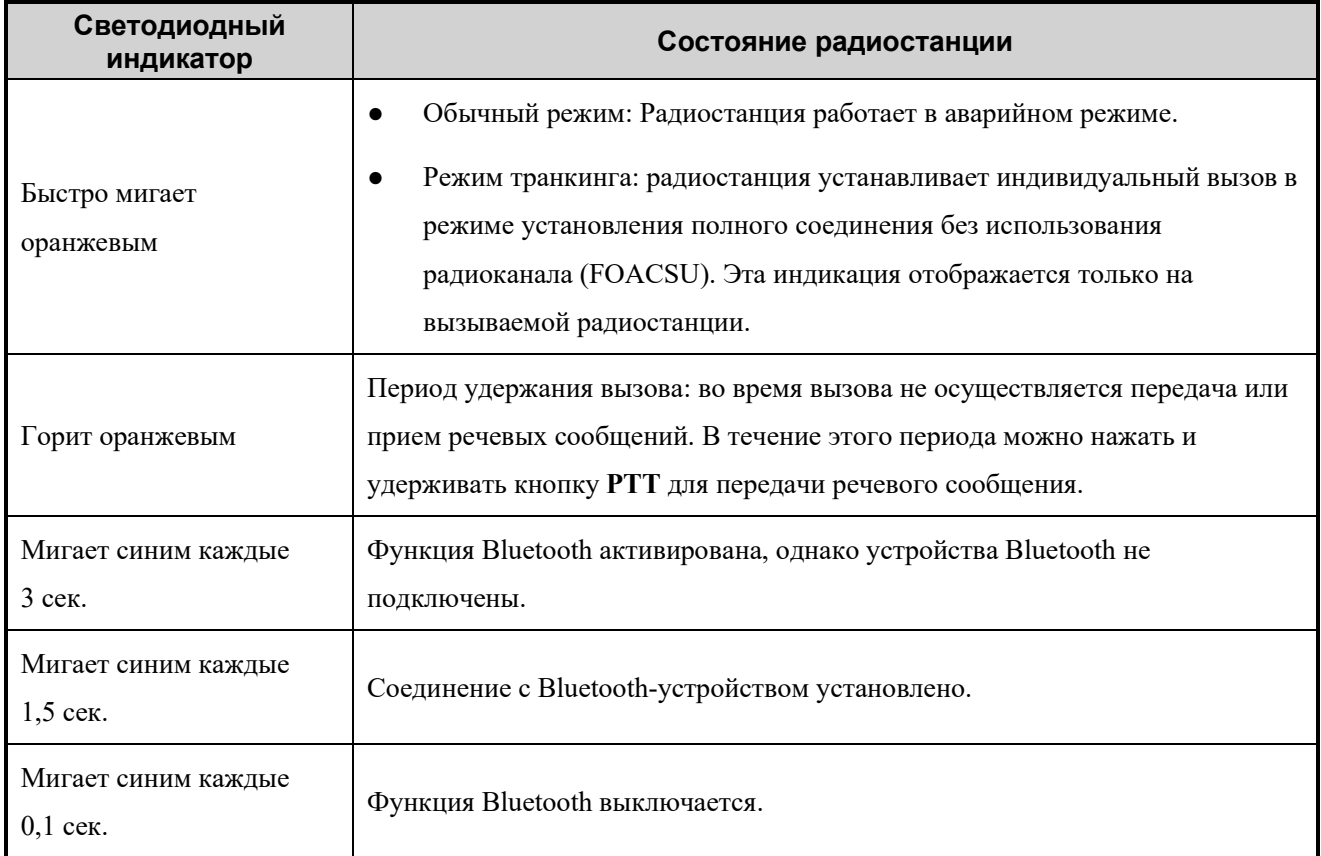

## <span id="page-23-0"></span>**6. Службы вызовов**

Разговаривая в ходе вызова, держите микрофон на расстоянии примерно 2,5–5 см от губ. Это обеспечит оптимальное качество звука на принимающей радиостанции.

#### **• ПРИМЕЧАНИЕ.**

В режиме транкинга, если радиостанция не зарегистрирована или не подключена либо если выбрана пустая группа, вы не можете инициировать вызов.

## <span id="page-23-1"></span>**6.1 Групповой вызов**

Групповой вызов — это вызов, отправляемый индивидуальным участником группы всем остальным участникам этой группы.

#### **• ПРИМЕЧАНИЕ.**

В режиме транкинга со включенной функцией «Автоматически выбирать доступные станции», активированной дилером, радиостанция автоматически регистрируется на неограниченных БС для успешного установления вызовов с ограниченной группой.

## <span id="page-23-2"></span>**6.1.1 Инициирование группового вызова**

#### **6.1.1.1 Обычный режим**

#### **Через предустановленный контакт**

- 1. Нажмите и поверните **Интеллектуальный регулятор** для выбора цифрового канала.
- 2. Нажмите и удерживайте кнопку **PTT**.

#### **Через список контактов**

- 1. Выполните одно из следующих действий:
	- Нажмите запрограммированную кнопку **Список контактов** или **Список избранных контактов**.
	- Выберите **Меню** > **Контакты** > **Избранные/Контакты**.
- 2. Выберите групповой контакт.
- 3. Нажмите и удерживайте кнопку **PTT**.

#### **С помощью ручного набора**

Если радиостанция подключена к ручному микрофону с клавиатурой, выполните одно из следующих действий

- Если разрешение на вызов групповых контактов активировано дилером, введите на начальном экране идентификатор группы, выберите **Идентификатор группы**, а затем нажмите и удерживайте кнопку **PTT**.
- При включенной дилеров функции «Режим клавиатуры» перейдите в **Меню** > **Настройки** > **Основные настройки** > **Режим клавиатуры**, а затем выберите **Вкл.** На начальном экране введите идентификатор группы, выберите **Идентификатор группы**, а затем нажмите и удерживайте кнопку **PTT**.

### **• ПРИМЕЧАНИЕ.**

Идентификатор группы должен соответствовать правилам набора. Подробную информацию можно получить у дилера.

### **С помощью функции «Вызов одним касанием/Меню»**

При включенной функции «Вызов одним касанием/Меню» нажмите запрограммированную кнопку **Вызов одним касанием/Меню**, а затем нажмите и удерживайте кнопку **PTT**.

### **6.1.1.2 Режим транкинга**

#### **Через предустановленный контакт**

- 1. Нажмите и поверните **Интеллектуальный регулятор** для выбора группового контакта.
- 2. Нажмите кнопку **PTT**.

#### **Через список контактов**

- 1. Выполните одно из следующих действий:
	- Нажмите кнопку **Назад/Подгруппа** или запрограммированную кнопку **Контакт текущей подгруппы**, а затем выберите подгруппу и групповой контакт.
	- Нажмите запрограммированную кнопку **Список контактов** или перейдите в **Меню** > **Контакты** > **Избранные/Индивидуальные**, а затем выберите групповой контакт.
- 2. Нажмите кнопку **P5/Ответ** на радиостанции или нажмите кнопку **Ответ** или **PTT** на ручном микрофоне.

## **С помощью ручного набора**

- 1. На начальном экране введите идентификатор группы с помощью клавиатуры на ручном микрофоне.
- 2. Выполните одно из следующих действий:
	- Нажмите кнопку **P5/Ответ** на радиостанции.
	- > Нажмите кнопку Ответ, **\*\*** или PTT на ручном микрофоне.

#### **• ПРИМЕЧАНИЕ.**

Идентификатор группы должен соответствовать правилам набора. Подробную информацию можно получить у дилера.

#### **Через журналы вызовов**

- 1. Выполните одно из следующих действий:
	- Перейдите в **Меню > Журналы вызовов**.
	- Нажмите запрограммированную кнопку **Обратный вызов** или **Повторный набор**.
- 2. Выберите запись группового вызова.
- 3. Нажмите кнопку **P5/Ответ** на радиостанции или нажмите кнопку **Ответ** или **PTT** на ручном микрофоне.

### **С помощью функции «Вызов одним касанием/Меню»**

Если включена функция «Вызов одним касанием/Меню», нажмите запрограммированную кнопку **Вызов одним касанием/Меню**.

## <span id="page-25-0"></span>**6.1.2 Прием группового вызова**

Вы можете принять групповой вызов без совершения каких-либо действий.

## <span id="page-25-1"></span>**6.1.3 Завершение группового вызова**

Обычный режим

Групповой вызов завершается по истечении периода удержания вызова.

Режим транкинга

Групповой вызов завершается в следующих случаях:

- вызывающий абонент нажимает кнопку **P6/Завер.** или помещает ручной микрофон обратно на держатель;
- истекло время вызова, заданное дилером;
- потерян сигнал базовой станции;
- вызов прерывается преимущественным или аварийным вызовом;
- вызывающая сторона меняет контакт при включенной функции разъединения.

## <span id="page-25-2"></span>**6.2 Индивидуальный вызов**

Индивидуальный вызов — это вызов индивидуальным пользователем другого индивидуального пользователя.

## <span id="page-25-3"></span>**6.2.1 Инициирование индивидуального вызова**

## **6.2.1.1 Обычный режим**

#### **Через предустановленный контакт**

- 1. Нажмите и поверните **Интеллектуальный регулятор** для выбора цифрового канала.
- 2. Нажмите и удерживайте кнопку **PTT**.

#### **Через список контактов**

- 1. Выполните одно из следующих действий:
	- Нажмите запрограммированную кнопку **Список контактов** или **Список избранных контактов**.
	- Перейдите в **Меню > Контакты/Избранные**.
- 2. Выберите индивидуальный контакт.
- 3. Нажмите и удерживайте кнопку **PTT**.

#### **С помощью ручного набора**

Если радиостанция подключена к ручному микрофону с клавиатурой, выполните одно из следующих действий

- Если разрешение на вызов индивидуальных контактов активировано дилером, введите на начальном экране индивидуальный идентификатор, выберите **Индивидуальный идентификатор**, а затем нажмите и удерживайте кнопку **PTT**.
- При включенной дилеров функции «Режим клавиатуры» перейдите в **Меню** > **Настройки** > **Основные настройки** > **Режим клавиатуры**, а затем выберите **Вкл.** На начальном экране введите индивидуальный идентификатор, выберите **Индивидуальный идентификатор**, а затем нажмите и удерживайте кнопку **PTT**.

#### **• ПРИМЕЧАНИЕ.**

Индивидуальный идентификатор должен соответствовать правилам набора. Подробную информацию можно получить у дилера.

#### **Через журналы вызовов**

- 1. Перейдите в **Меню > Журналы вызовов**, Затем выберите запись индивидуального вызова.
- 2. Нажмите и удерживайте кнопку **PTT**.

#### **С помощью функции «Вызов одним касанием/Меню»**

При включенной функции «Вызов одним касанием/Меню» нажмите запрограммированную кнопку **Вызов одним касанием/Меню**, а затем нажмите и удерживайте кнопку **PTT**.

#### **6.2.1.2 Режим транкинга**

## **Через предустановленный контакт**

- 1. Нажмите и поверните **Интеллектуальный регулятор** для выбора индивидуального контакта.
- 2. Нажмите кнопку **PTT**.

#### **Через список контактов**

- 1. Выполните одно из следующих действий:
	- Нажмите кнопку **Возврат/Подгруппа** или запрограммированную кнопку **Контакт текущей подгруппы** или **Список контактов**.
	- Выберите **Меню** > **Контакты** > **Избранные/Индивидуальные**.
- 2. Выберите индивидуальный контакт.
- 3. Нажмите кнопку **P5/Ответ** на радиостанции или нажмите кнопку **Ответ** или **PTT** на ручном микрофоне.

### **С помощью ручного набора**

- 1. На начальном экране введите индивидуальный идентификатор с помощью клавиатуры на ручном микрофоне.
- 2. Выполните одно из следующих действий:
	- Нажмите кнопку **P5/Ответ** на радиостанции.
	- > Нажмите кнопку Ответ, **\*\*** или PTT на ручном микрофоне.

#### **• ПРИМЕЧАНИЕ.**

Индивидуальный идентификатор должен соответствовать правилам набора. Подробную информацию можно получить у дилера.

#### **Через журналы вызовов**

- 1. Выполните одно из следующих действий:
	- Перейдите в **Меню > Журналы вызовов**.
	- Нажмите запрограммированную кнопку **Обратный вызов** или **Повторный набор**.
- 2. Выберите запись индивидуального вызова.
- 3. Нажмите кнопку **P5/Ответ** на радиостанции или нажмите кнопку **Ответ** или **PTT** на ручном микрофоне.

#### **С помощью функции «Вызов одним касанием/Меню»**

Если включена функция «Вызов одним касанием/Меню», нажмите запрограммированную кнопку **Вызов одним касанием/Меню**.

## <span id="page-28-0"></span>**6.2.2 Прием индивидуального вызова**

Обычный режим

Вы можете принять индивидуальный вызов без совершения каких-либо действий.

Режим транкинга

На индивидуальный вызов можно ответить одним из следующих способов:

> FOACSU

При приеме индивидуального вызова FOACSU радиостанция подает звуковой сигнал и вибрирует. Чтобы ответить на вызов нажмите кнопку **P5/Ответ** на радиостанции, кнопку **Ответ** или **PTT** на ручном микрофоне в течение заданного периода времени:

Внеэфирная подготовка вызовов (OACSU)

При поступлении индивидуального вызова OACSU можно ответить на него без выполнения какихлибо действий.

## <span id="page-28-1"></span>**6.2.3 Завершение индивидуального вызова**

Обычный режим

Личный вызов завершается по истечении периода удержания вызова.

Режим транкинга

Индивидуальный вызов завершается в следующих случаях:

- вызывающий или вызываемый абонент нажимает кнопку **P6/Завер.** или помещает ручной микрофон обратно на держатель;
- истекло время вызова, заданное дилером;
- потерян сигнал базовой станции;
- вызов прерывается преимущественным или аварийным вызовом;
- вызывающая сторона меняет контакт при включенной функции разъединения.

## <span id="page-28-2"></span>**6.3 Общий вызов**

● Обычный режим

Общий вызов — это вызов индивидуальным пользователем всех пользователей на текущем цифровом канале.

Режим транкинга

Общий вызов — это вызов индивидуальным абонентом всех остальных абонентов в сети.

Выделяют несколько типов общего вызова.

- Широковещательный общий вызов: только вызывающий абонент может передавать речевые сообщения.
- Обычный общий вызов: как вызывающий, так и вызываемый абонент могут передавать речевые сообщения.

Чтобы задать тип «Общий вызов», выберите **Меню > Настройки > Настройки вызовов > Общий вызов**, а затем выберите **Широковещательный вызов** или **Обычный вызов**.

## **• ПРИМЕЧАНИЕ.**

Функцию «Общий вызов» должен активировать дилер.

## <span id="page-29-0"></span>**6.3.1 Создание общего вызова**

## **6.3.1.1 Обычный режим**

#### **Через предустановленный контакт**

- 1. Нажмите и поверните **Интеллектуальный регулятор** для выбора контакта общего вызова, заданного для цифрового канала.
- 2. Нажмите и удерживайте кнопку **PTT**.

#### **Через список контактов**

- 1. Выполните одно из следующих действий:
	- Нажмите запрограммированную кнопку **Список контактов** или **Список избранных контактов**.
	- Перейдите в **Меню** > **Контакты/Избранные**.
- 2. Выберите контакт общего вызова.
- 3. Нажмите и удерживайте кнопку **PTT**.

#### **С помощью функции «Вызов одним касанием/Меню»**

При включенной функции «Вызов одним касанием/Меню» нажмите запрограммированную кнопку **Вызов одним касанием/Меню**, а затем нажмите и удерживайте кнопку **PTT**.

#### **6.3.1.2 Режим транкинга**

#### **С помощью ручного набора**

- 1. На начальном экране введите идентификатор общего вызова с помощью клавиатуры на ручном микрофоне.
- 2. Выполните одно из следующих действий:
	- Нажмите кнопку **P5/Ответ** на радиостанции.

• Нажмите кнопку Ответ, **\*\*** или PTT на ручном микрофоне.

#### **• ПРИМЕЧАНИЕ.**

Идентификатор общего вызова должен соответствовать правилам набора. Подробную информацию можно получить у дилера.

#### **Через журналы вызовов**

- 1. Нажмите запрограммированную кнопку **Обратный вызов** или **Повторный набор**.
- 2. Выберите запись общего вызова.
- 3. Нажмите кнопку **P5/Ответ** на радиостанции или нажмите кнопку **Ответ** или **PTT** на ручном микрофоне.

#### **С помощью функции «Вызов одним касанием/Меню»**

Если включена функция «Вызов одним касанием/Меню», нажмите запрограммированную кнопку **Вызов одним касанием/Меню**.

## <span id="page-30-0"></span>**6.3.2 Прием общего вызова**

Вы можете принять общий вызов без совершения каких-либо действий.

## <span id="page-30-1"></span>**6.3.3 Завершение общего вызова**

Обычный режим

Общий вызов завершается, когда вызывающий абонент отпускает кнопку **PTT**.

Режим транкинга

Индивидуальный вызов завершается в следующих случаях:

- вызывающий абонент нажимает кнопку **P6/Завер.** или помещает ручной микрофон обратно на держатель;
- истекло время вызова, заданное дилером;
- потерян сигнал базовой станции;
- вызывающая сторона меняет контакт при включенной функции разъединения.

## <span id="page-30-2"></span>**6.4 Широковещательный вызов (только в транкинговом режиме)**

Широковещательный вызов представляет собой особый групповой вызов, в котором передавать речевые сообщения может только вызывающий абонент.

### **• ПРИМЕЧАНИЕ.**

Функция «Широковещательный вызов» активируется дилером.

## <span id="page-31-0"></span>**6.4.1 Инициирование широковещательного вызова**

#### **6.4.1.1 Через список контактов**

- 1. Выполните одно из следующих действий:
	- Нажмите кнопку **Назад/Подгруппа** или запрограммированную кнопку **Контакт текущей подгруппы**, а затем выберите подгруппу и групповой контакт.
	- Нажмите запрограммированную кнопку **Список избранных контактов** или перейдите в **Меню** > **Контакты** > **Избранные**, а затем выберите групповой контакт.
- 2. В качестве типа вызова выберите **Широковещательный вызов**.
- 3. Нажмите кнопку **P5/Ответ** на радиостанции или нажмите кнопку **Ответ** или **PTT** на ручном микрофоне.

## **6.4.1.2 С помощью ручного набора**

- 1. На начальном экране введите идентификатор широковещательного вызова с помощью клавиатуры на ручном микрофоне.
- 2. Выполните одно из следующих действий:
	- Нажмите кнопку **P5/Ответ** на радиостанции.
	- > Нажмите кнопку **Ответ**, **<sup>#1</sup>** или **PTT** на ручном микрофоне.

**• ПРИМЕЧАНИЕ.** 

Идентификатор широковещательного вызова должен соответствовать правилам набора. Подробную информацию можно получить у дилера.

#### **6.4.1.3 Через журналы вызовов**

- 1. Выполните одно из следующих действий:
	- Перейдите в **Меню > Журналы вызовов**.
	- Нажмите запрограммированную кнопку **Обратный вызов** или **Повторный набор**.
- 2. Выберите запись группового вызова, а затем в качестве типа вызова выберите **Широковещательный вызов**.
- 3. Нажмите кнопку **P5/Ответ** на радиостанции или нажмите кнопку **Ответ** или **PTT** на ручном микрофоне.

#### **6.4.1.4 С помощью функции «Вызов одним касанием/Меню»**

Если включена функция «Вызов одним касанием/Меню», нажмите запрограммированную кнопку **Вызов** 

**одним касанием/Меню**.

#### <span id="page-32-0"></span>**6.4.2 Прием широковещательного вызова**

Вы можете принять широковещательный вызов без совершения каких-либо действий.

### <span id="page-32-1"></span>**6.4.3 Завершение широковещательного вызова**

Широковещательный вызов завершается в следующих случаях:

- вызывающий абонент нажимает кнопку **P6/Завер.** или помещает ручной микрофон обратно на держатель;
- истекло время вызова, заданное дилером;
- потерян сигнал базовой станции;
- вызов прерывается преимущественным или аварийным вызовом;
- вызывающая сторона меняет контакт при включенной функции разъединения.

## <span id="page-32-2"></span>**6.5 Добавление к группе (только в режиме транкинга)**

Добавление к группе — это специальный групповой вызов, во время которого другая группа приглашается во время периода удержания вызова. Добавление к группе имеет такой же приоритет разговора и функцию разъединения, как и групповой вызов.

Функция «Добавление к группе» активируется дилером.

Информацию о действиях для инициирования, приема и завершения вызова типа «Добавление к группе» см. в разделе [6.1. Групповой вызов.](#page-23-1)

## <span id="page-32-3"></span>**6.6 Телефонный вызов**

Телефонный вызов — это вызов, совершенный с радиостанции на телефон через ретранслятор, после того, как ретранслятор получит доступ к системе PSTN/PABX через шлюз PSTN/PABX.

## <span id="page-32-4"></span>**6.6.1 Инициирование телефонного вызова**

#### **6.6.1.1 Обычный режим**

#### **Через список контактов**

- 1. Нажмите запрограммированную кнопку **Список контактов** или **Список избранных контактов** или перейдите в раздел **Меню > Контакты/Избранные**.
- 2. Выберите телефонный контакт.
- 3. Нажмите и удерживайте кнопку **PTT**.

### **С помощью ручного набора**

Если разрешение для набора телефонных вызовов предоставлено дилером, выполните следующие действия:

- 1. На начальном экране введите телефонный идентификатор, а затем выберите **Набор DTMF**.
- 2. Нажмите и удерживайте кнопку **PTT**.

#### **• ПРИМЕЧАНИЕ.**

Идентификатор телефона должен соответствовать правилам набора. Подробную информацию можно получить у дилера.

#### **6.6.1.2 Режим транкинга**

#### **Через список контактов**

- 1. Нажмите запрограммированную кнопку **Список избранных контактов** или перейдите в раздел **Меню** > **Избранные/Индивидуальные**.
- 2. Выберите контакт PSTN/PABX.
- 3. Нажмите кнопку **P5/Ответ** на радиостанции или нажмите кнопку **Ответ** или **PTT** на ручном микрофоне.

#### **С помощью ручного набора**

- 1. На начальном экране введите телефонный идентификатор с помощью клавиатуры на ручном микрофоне.
- 2. Выберите **PSTN/PABX**.
- 3. Выполните одно из следующих действий:
	- Нажмите кнопку **P5/Ответ** на радиостанции.
	- Нажмите кнопку **Ответ**, или **PTT** на ручном микрофоне.

#### **• ПРИМЕЧАНИЕ.**

Идентификатор телефона должен соответствовать правилам набора. Подробную информацию можно получить у дилера.

#### **Через журналы вызовов**

- 1. Выполните одно из следующих действий:
	- Перейдите в **Меню > Журналы вызовов**.
	- Нажмите запрограммированную кнопку **Обратный вызов** или **Повторный набор**.
- 2. Выберите запись вызова PSTN/PABX.
- 3. Нажмите кнопку **P5/Ответ** на радиостанции или нажмите кнопку **Ответ** или **PTT** на ручном микрофоне.

## **С помощью функции «Вызов одним касанием/Меню»**

Если включена функция «Вызов одним касанием/Меню», нажмите запрограммированную кнопку **Вызов одним касанием/Меню**.

## <span id="page-34-0"></span>**6.6.2 Прием телефонного вызова**

Обычный режим

При приеме телефонного вызова нажмите кнопку **P5/Ответ** (при включенной функции «Связь нажатием одной кнопки») или введите код соединения для подключения к системе телефонной связи. После этого вы сможете ответить на телефонный вызов.

Режим транкинга

При поступлении вызова PSTN/PABX, нажмите кнопку **P5/Ответ** на радиостанции или кнопку **Ответ** или **PTT** на ручном микрофоне в течение заданного периода времени:

## <span id="page-34-1"></span>**6.6.3 Завершение телефонного вызова**

Обычный режим

Телефонный вызов завершается в следующих случаях:

- вызывающий абонент завершает вызов;
- вызываемый абонент нажимает **P6/Завер.** (при включенной функции «Разъединение нажатием одной кнопки») или вводит код разъединения.
- Режим транкинга

Телефонный вызов завершается в следующих случаях:

- вызывающий абонент нажимает кнопку **P6/Завер.** или помещает ручной микрофон обратно на держатель;
- истекло время вызова, заданное дилером;
- потерян сигнал базовой станции;
- вызов прерывается преимущественным или аварийным вызовом;
- вызывающая сторона меняет контакт при включенной функции разъединения.

## <span id="page-34-2"></span>**6.7 Вызов по аналоговому каналу (только в обычном режиме)**

## <span id="page-34-3"></span>**6.7.1 Вызов без сигнализации**

В аналоговом канале без сигнализации можно инициировать вызов всех других пользователей канала.

Выполните следующие действия:

- 1. Для выбора канала поверните ручку **Интеллектуального регулятора**.
- 2. Нажмите и удерживайте кнопку **PTT** на ручном микрофоне.

## <span id="page-35-0"></span>**6.7.2 Вызов с сигнализацией**

В аналоговом канале с сигнализацией можно инициировать вызов определенного абонента канала. Выполните следующие действия:

- 1. Перейдите в **Меню** > **Контакты** > **Избранные/Контакты**/Избранные или нажмите запрограммированную кнопку **Список контактов**.
- 2. Выберите нужный контакт.
- 3. Нажмите и удерживайте кнопку **PTT** или нажмите запрограммированную кнопку **Вызов одним касанием**.

## <span id="page-36-0"></span>**7. Службы сообщений**

Функция «Сообщения» в режиме транкинга или на цифровом канале в обычном режиме позволяет отправлять и принимать следующие типы сообщений:

- быстрые текстовые сообщения: часто используемые текстовые сообщения, которые можно создавать, редактировать и удалять через меню;
- статусные сообщения: предопределенный код, передающий содержимое сообщения.

## <span id="page-36-1"></span>**7.1 Отправка нового сообщения**

## <span id="page-36-2"></span>**7.1.1 Через сообщение**

- 1. Перейдите в **Меню** > **Сообщения** > **Создать** > **Создать**.
- 2. Выберите получателя одним из следующих способов:
	- $\triangleright$  В текстовом поле «Получатель» введите номер контакта, а затем нажмите  $(\texttt{#})$ для переключения типа номера.
	- Нажмите кнопку **ОК/Меню**, чтобы открыть список контактов, а затем выберите контакт.
- 3. Определите тип сообщения.
	- Для отправки текстового сообщения введите содержимое в поле текста сообщения.
	- Чтобы отправить быстрое текстовое сообщение или статусное сообщение (только режиме транкинга) нажмите кнопку **ОК/Меню**, чтобы выбрать сообщение, а затем нажмите кнопку **ОК/Меню** снова, чтобы добавить сообщение.
- 4. Нажмите кнопку **ОК/Меню**, чтобы отправить сообщение.

## <span id="page-36-3"></span>**7.1.2 Через меню «Контакты»**

- 1. Определите режим работы.
	- Если радиостанция находится в обычном режиме, перейдите в **Меню > Контакты > Избранные/Контакты**.
	- Если радиостанция находится в режиме транкинга, перейдите **Меню > Контакты > Избранные/Индивидуальные**.
- 2. Выберите нужный контакт.
- 3. Выберите **Создать**, а затем введите содержимое сообщения.
- 4. Нажмите кнопку **ОК/Меню**, чтобы отправить сообщение.

## <span id="page-37-0"></span>**7.1.3 Через журналы вызовов**

- 1. Перейдите в **Меню** > **Журналы вызовов**, затем выберите контакт.
- 2. Нажмите кнопку **ОК/Меню**, чтобы выбрать **Сообщения**, затем введите содержимое сообщения.
- 3. Нажмите кнопку **ОК/Меню**, чтобы отправить сообщение.

## <span id="page-37-1"></span>**7.2 Ответ на сообщение**

- 1. Перейдите в **Меню > Сообщения > Сообщение**.
- 2. Выберите разговор и дважды нажмите кнопку **ОК/Меню**.
- 3. Определите тип сообщения.
	- Для отправки текстового сообщения введите содержимое в поле текста сообщения.
	- Чтобы отправить быстрое текстовое сообщение или статусное сообщение (только режиме транкинга) нажмите кнопку **ОК/Меню**, чтобы выбрать сообщение, а затем нажмите кнопку **ОК/Меню** снова, чтобы добавить сообщение.
- 4. Нажмите кнопку **ОК/Меню**, чтобы отправить сообщение.

## <span id="page-37-2"></span>**7.3 Управление сообщением**

- 1. Перейдите в **Меню** > **Сообщения** > **Сообщение**.
- 2. Выберите разговор и нажмите кнопку **ОК/Меню**.
- 3. Нажмите кнопку **Вверх**, чтобы выбрать сообщение, затем нажмите кнопку **ОК/Меню** , чтобы выполнить одно из следующих действий:
	- Выберите **Переслать**, нажмите кнопку **ОК/Меню**, а затем выберите получателя для пересылаемого сообщения.
	- Выберите **Повторить**, **Удалить** или **Удалить все**, затем нажмите кнопку **ОК/Меню**, чтобы выполнить соответствующие действия.

## <span id="page-38-0"></span>**8. Общие функции**

## <span id="page-38-1"></span>**8.1 Настройки**

Перейдите в **Меню** > **Настройки**, а затем задайте параметры радиостанции, включая **Основные настройки**, **Настройки вызовов** и **Безопасность**.

## <span id="page-38-2"></span>**8.1.1 Основные настройки**

## **8.1.1.2 Язык**

Перейдите в **Основные настройки** > **Язык**, а затем выберите язык отображения.

## **8.1.1.3 Дисплей**

Перейдите в **Основные настройки** > **Дисплей**, а затем задайте один из следующих параметров:

● Подсветка

Подсветка предназначена для освещения дисплея и клавиатуры.

Перейдите в **Подсветка**, выберите **Откл.**, **Вкл.** или **По времени**, а затем нажмите кнопку **ОК/Меню**.

● Ночной режим

Предусмотрено два режима дисплея: «Дневной» и «Ночной». В зависимости от выбранного режима дисплея яркость экрана и пользовательский интерфейс различаются.

Перейдите в **Ночной режим**, чтобы переключиться между двумя режимами.

**Яркость** 

Меньшее число означает более высокую яркость экрана.

Перейдите в **Яркость**, выберите **Уровень 1**, **Уровень 2**, **Уровень 3** или **Уровень 4**, а затем нажмите кнопку **ОК/Меню**.

## **8.1.1.4 Дата и время**

По умолчанию на экране радиостанции отображается местное время. Если данные о времени не получены, на экране радиостанции отображается «--:--».

Перейдите в **Основные настройки** > **Дата и время**, а затем выполните одно из следующих действий:

- Выберите **Индикация времени**, а затем включите или отключите индикацию времени на начальном экране или в интерфейсе записи вызова и сообщений.
- Выберите **Просмотр времени**, а затем просмотрите текущие **время**, **дату** и **неделю**.
- Выберите **Заданное время**, а затем выберите, что будет отображаться: **часы**/**минуты**/**секунды**/**год**/**месяц**/**день**.
- Выберите **Формат времени**, а затем выберите формат: **24 часа** или **12 часов**.

● Выберите **Час. пояс**, затем задайте часовой пояс.

#### **8.1.1.5 Режим клавиатуры**

Если «Режим клавиатуры» активирован дилером, перейдите в **Основные настройки** > **Режим клавиатуры**, а затем выполните одно из следующих действий:

- Выберите **Вкл.** или **Выкл.**, чтобы включить или отключить ручной набор на начальном экране.
- Выберите **Вызов одним касанием/Меню**, чтобы включить функцию «Вызов одним касанием/Меню» с помощью цифровой клавиатуры.

## **8.1.1.6 Микрофон и динамик**

Функция «Микрофон и динамик» позволяет выбирать микрофон и динамик, используемые радиостанцией для передачи и приема речевых сообщений. При подключенном дополнительном аудиоустройстве можно переключаться между вариантами вывода звука. Подробную информацию см. в таблицах ниже.

## **Микрофон**

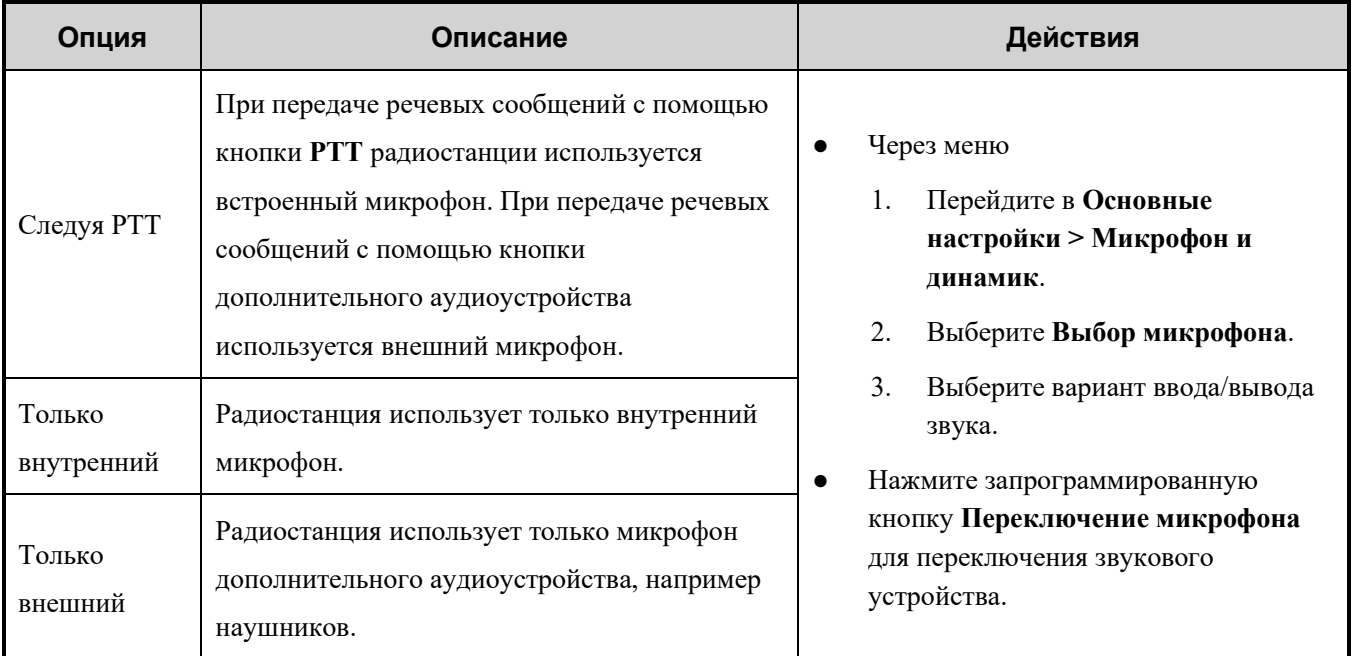

## **Динамик**

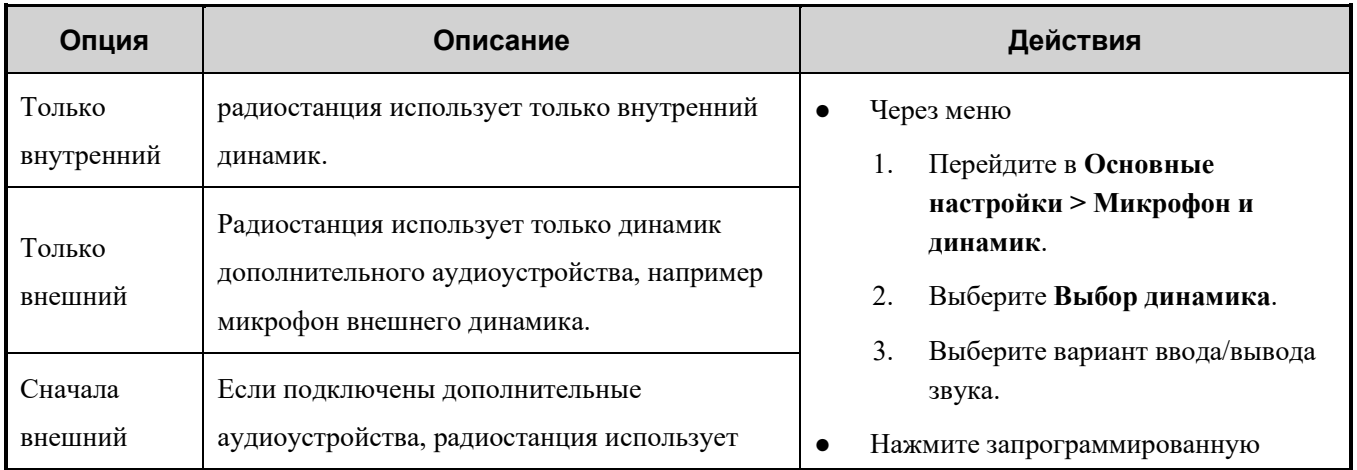

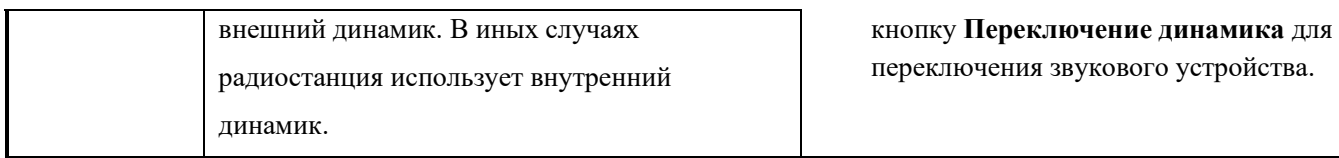

## <span id="page-40-0"></span>**8.1.2 Настройки вызовов**

#### **8.1.2.1 Уровень мощности**

Вы можете установить Высокую или Низкую мощность передачи.

Перейдите в **Настройки вызовов** > **Уровень мощности** и выберите **Высокая мощность** или **Низкая мощность**, а затем нажмите кнопку **ОК/Меню**.

### **8.1.2.2 Позывной абонента**

Если «Позывной абонента» активирован дилером, перейдите в **Настройки вызовов** > **Позывной абонента**, а затем выполните одно из следующих действий:

● Отправка позывного

Данная функция позволяет отправлять позывной радиостанции во время вызова, чтобы вызываемый абонент мог идентифицировать вызывающего абонента по позывному.

Выберите **Отправка позывного**, а затем нажмите кнопку **ОК/Меню**, чтобы включить или отключить эту функцию.

Автодобавление контактов

Если вызывающий и вызываемый абоненты включили функции **Автодобавление контакта** и **Отправка позывного**, вызываемый абонент автоматически добавляет вызывающего абонента в список контактов при приеме вызова.

В обычном режиме эта функция активируется дилером. В режиме транкинга можно выбрать **Автодобавление контакта**, а затем кнопкой **ОК/Меню** включить или отключить эту функцию.

#### **8.1.2.3 Прямая связь (только в обычном режиме)**

Функция «Прямая связь» позволяет продолжить общение в режиме прямой связи в случае сбоя ретранслятора или при нахождении радиостанции вне зоны его покрытия.

Перейдите в **Настройки вызовов > Прямая связь**, а затем нажмите кнопку **ОК/Меню**, чтобы включить или отключить эту функцию.

#### **8.1.2.4 Уровень шумоподавления (только в обычном режиме)**

Уровень шумоподавления обозначает пороговое значение шумоподавления, необходимое для включения динамика радиостанции. Более высокому уровню шумоподавления требуется более сильный сигнал.

- Перейдите в **Настройки вызовов** > **Шумоподавление** и выберите **Отключено**, **Нормальный** или **Высокий**, а затем нажмите кнопку **ОК/Меню**.
- Нажмите запрограммированную кнопку **Настройка уровня шумоподавления** для регулировки уровня.

### **8.1.2.5 Компандер (только в обычном режиме)**

Функция «Компандер» позволяет радиостанции сжимать речевой сигнал при передаче и распаковывать его при приеме для повышения качества речи.

Перейдите в **Настройки вызовов** > **Компандер**, а затем нажмите кнопку **ОК/Меню**, чтобы включить или отключить эту функцию.

## **8.1.2.6 Проверка ESN в период бездействия (только в режиме транкинга)**

Проверка ESN в период бездействия позволяет радиостанции отвечать на проверки ESN, инициируемые системой транкинговой связи в момент регистрации радиостанции или после того, как она зарегистрируется.

Перейдите в **Настройки вызовов** > **Проверка ESN в период бездействия**, а затем нажмите кнопку **ОК/Меню**, чтобы выполнить одно из следующих действий:

• Включите функцию.

Радиостанция будет отвечать на проверку ESN как во время регистрации, так и после нее.

Отключите функцию.

Радиостанция будет отвечать на проверку ESN только в процессе регистрации.

#### **8.1.2.7 Приоритет вызова (только в режиме транкинга)**

Функция «Приоритет вызова» позволяет задавать приоритет всех голосовых сервисов, за исключением экстренных вызовов. Уровни приоритета включают **Низкий**, **Средний**, **Высокий** и **Преимущество** (при функции «Преимущественный вызов», активированной дилером).

Когда все каналы заняты, запросы вызовов помещаются в очередь в соответствии с их приоритетами. При освобождении канала вызов с более высоким приоритетом будет соединен раньше вызова с более низким приоритетом.

Во время постановки групповых вызовов в очередь, только вызывающий абонент получает уведомление о постановке в очередь. Время постановки индивидуальных вызовов в очередь и вызывающий, и вызываемый абоненты получают уведомление о постановке в очередь. Если очередь заполнена, то вызовы с более высоким приоритетом могут поступать вне очереди, а вызовы с более низким приоритетом будут по порядку исключаться из очереди (система будет выдавать сообщение, что она занята).

Перейдите в **Настройки вызовов > Приоритет**, выберите уровень приоритета, а затем нажмите кнопку **ОК/Меню**;

#### **8.1.2.8 Любой вызов (только в режиме транкинга)**

Функция «Любой вызов» позволяет радиостанции инициировать вызов контакта, чей идентификатор отсутствует в списке контактов.

● Перейдите в **Настройки вызовов** > **Любой вызов**, а затем нажмите кнопку **ОК/Меню**, чтобы включить или отключить **Индивидуальный идентификатор**.

- При включенном параметре **Индивидуальный идентификатор** можно выполнять вызов любых индивидуальных контактов.
- При выключенном параметре **Индивидуальный идентификатор** можно выполнять вызов только индивидуальных контактов, включенных в список контактов, а также контакта для экстренной связи.
- Перейдите в **Настройки вызовов** > **Любой вызов**, а затем нажмите кнопку **ОК/Меню**, чтобы включить или отключить **Групповой идентификатор**.
	- При включенном параметре **Групповой идентификатор** можно выполнять вызов любых групповых контактов, кроме контактов из фоновой группы.
	- При выключенном параметре **Групповой идентификатор** можно выполнять вызов только групповых контактов, включенных в список контактов, динамические группы, а также контакта для экстренной связи.
- Перейдите в **Настройки вызовов** > **Любой вызов**, а затем нажмите кнопку **ОК/Меню**, чтобы включить или отключить **Телефон**.
	- При включенном параметре **Телефон** можно выполнять вызов любых контактов PABX/PSTN.
	- При выключенном параметре **Телефон** можно выполнять вызов только контактов PABX/PSTN, включенных в список контактов, а также контакта для экстренной связи.

#### **8.1.2.9 Переадресация вызова (только в режиме транкинга)**

В случае неисправности радиостанции или ее отключения функция «Переадресация вызова» позволяет переадресовать вызовы индивидуальному контакту или контакту PABX/PSTN для обеспечения бесперебойной связи.

- 1. Перейдите в **Настройки вызовов > Переадресация вызова**.
- 2. Перейдите в **Контакт для переадресации** и введите идентификатор.
- 3. Перейдите к **Вкл./выкл.**, а затем нажмите кнопку **ОК/Меню**, чтобы включить или отключить эту функцию.

## <span id="page-42-0"></span>**8.1.3 Безопасность**

#### **8.1.3.1 Пароль при включении**

Эта функция позволяет задать пароль радиостанции при включении.

- 1. Перейдите в **Настройки безопасности > Пароль при включении > Вкл./выкл.**
- 2. Введите пароль, а затем подтвердите его.

#### **• ПРИМЕЧАНИЕ.**

Если пароль введен неверно заданное число раз подряд, радиостанция не будет работать в нормальном режиме. Для сброса пароля обратитесь к дилеру.

## **8.1.3.2 Шифрование**

Функция «Шифрование» обеспечивает сквозное шифрование речевых сообщений и данных для их защиты от прослушивания.

#### **Включение или выключение функции «Шифрование»**

Если в радиостанции настроена эта функция, вы можете включить ил отключить ее одним из следующих способов:

- Перейдите в **Безопасность** > **Шифрование** > **Вкл./выкл.**, а затем нажмите кнопку **ОК/Меню**.
- Нажмите запрограммированную кнопку **Шифрование**.

#### **• ПРИМЕЧАНИЕ.**

В обычном режиме функция «Шифрование» включена для текущего канала. При переключении канала радиостанция автоматически включает шифрование.

## **Настройка функции «Шифрование»**

- В обычном режиме можно добавить или выбрать ключ шифрования.
	- Добавление ключа шифрования

Перейдите в **Безопасность** > **Шифрование** > **Новый ключ**, укажите параметры ключа, а затем нажмите кнопку **ОК/Меню**.

В таблице ниже описаны параметры ключа.

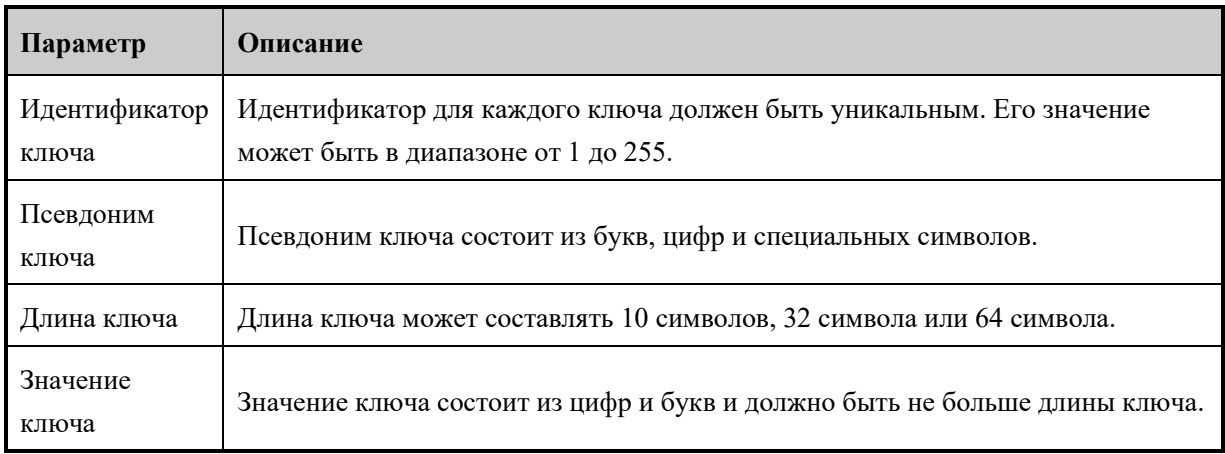

Выбор ключа шифрования

Перейдите в **Безопасность** > **Шифрование** > **Список ключей**, укажите ключ шифрования, а затем нажмите кнопку **ОК/Меню**.

В режиме транкинга можно выбрать тип шифрования.

Перейдите в **Безопасность** > **Шифрование** > **Служба шифрования**, а затем выберите один из типов шифрования: **Только голос**, **Только данные** или **Голос и данные**, , а затем нажмите кнопку **ОК/Меню**.

## **8.1.3.3 Режим «Одинокий работник»**

Функция «Одинокий работник» позволяет радиостанции автоматически отправлять экстренное оповещение напарнику или в центр управления при следующих сценариях:

- с радиостанцией не выполнялись никакие действия в течение установленного времени;
- радиостанция не передавала речевые сообщения в течение установленного времени.

Для выхода из аварийного режима можно нажать кнопки, повернуть регулятор или передать речевое сообщение.

Чтобы включить или отключить данную функцию, выполните одно из следующих действий:

- Перейдите в **Безопасность** > **Одинокий работник**, а затем нажмите кнопку **ОК/Меню**.
- Нажмите запрограммированную кнопку **Одинокий работник**.

#### **8.1.3.4 Запись на карту памяти TF**

Функция «Запись» позволяет записывать звуки окружения и вызовы на карту памяти TF и управлять файлами записей, сохраненными на карте памяти TF.

#### **• ПРИМЕЧАНИЕ.**

Функция «Запись» активируется дилером.

● Прямая запись

Функция «Прямая запись» позволяет записывать звуки текущей обстановки. Максимальная продолжительность записи составляет 495 минут.

Включение функции «Прямая запись»

Для включения функции перейдите в **Меню** > **Приложение TF** > **Запись** > **Прямая запись** и нажмите кнопку **ОК/Меню**.

- Выход из режима записи
	- Нажмите кнопку **Возврат/Подгруппа**.
	- Радиостанция автоматически выйдет из режима записи при активации других служб с более высоким приоритетом или при нехватке свободного места на карте памяти TF.
- Запись вызова

Функция «Запись вызова» позволяет записать текущий вызов или все вызовы.

- Включение функции «Запись вызова»
	- Нажмите запрограммированную кнопку **Запись вызова**.
	- Для включения функции перейдите в **Меню** > **Приложение TF** > **Запись** > **Запись вызова** и нажмите кнопку **ОК/Меню**.
- Выход из режима записи
	- Нажмите кнопку **Возврат/Подгруппа**.
	- Для отключения функции перейдите в **Меню** > **Приложение TF** > **Запись** > **Запись вызова** и нажмите кнопку **ОК/Меню**.
	- Радиостанция автоматически выйдет из режима записи при активации других служб с более высоким приоритетом или при нехватке свободного места на карте памяти TF.
- Управление файлами записей

Функция «Список файлов» позволяет управлять файлами записей, сохраненных в **Списке файлов записей**. Файлы и папки с файлами описаны в таблице ниже.

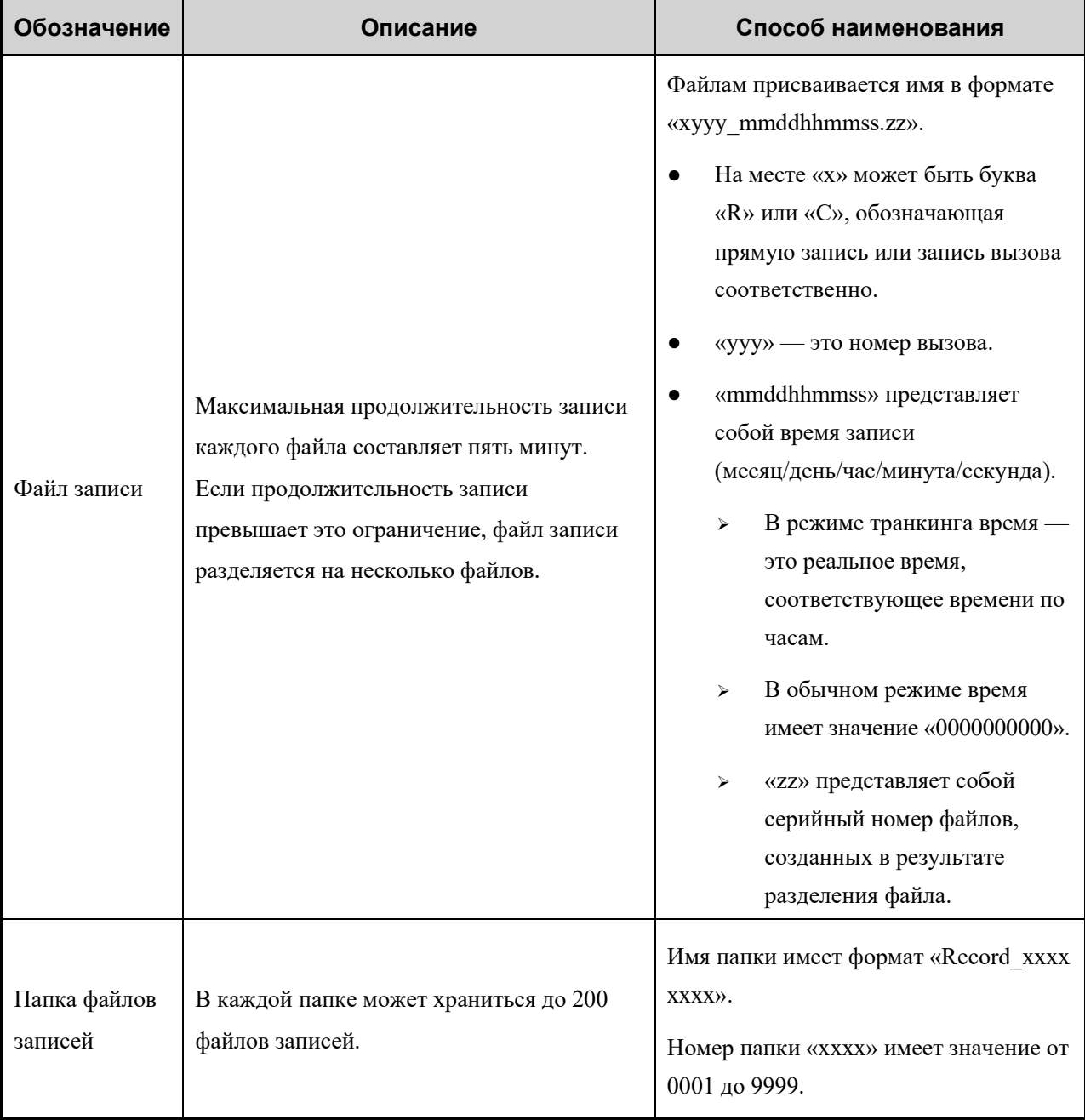

Для управления файлами записей выполните одно из следующих действий:

- для воспроизведения файла записи выберите **Воспроизведение**, а затем нажмите кнопку **ОК/Меню**;
- для просмотра сведений о файле записи выберите **Просмотр**, а затем нажмите кнопку **ОК/Меню**;
- для удаления файла записи выберите **Удалить**, а затем нажмите кнопку **ОК/Меню**;
- для изменения имени файла записи выберите **Изменить**, а затем нажмите кнопку **ОК/Меню**.

#### **• ПРИМЕЧАНИЕ.**

- Если функция «Автозамещение» активирована дилером, радиостанция будет автоматически удалять самые старые файлы записей при заполнении карты памяти TF.
- Если функция «Сжатие» активирована дилером, радиостанция будет сжимать файлы записей, не ухудшая качество звука, для экономии места на карте памяти TF.

## <span id="page-46-0"></span>**8.1.4 Сведения об устройстве**

Для проверки сведений об устройстве перейдите в **Меню** > **Настройки**, в затем выполните одно из следующих действий:

- Выберите **Информация об устройстве**, а затем нажмите кнопку **ОК/Меню**, чтобы проверить сведения о карте TF и ее емкости.
- Выберите **Информация о радиостанции** а затем нажмите кнопку **ОК/Меню** для просмотра идентификатора радиостанции, ее серийного номера, наименования модели, частотного диапазона и т. д.
- Если функция «QR-код» активирована дилером, выберите **QR-код**, а затем отсканируйте QR-код для быстрого получения информации о радиостанции.

## <span id="page-46-1"></span>**8.2 Контакты**

## <span id="page-46-2"></span>**8.2.1 Создание контакта**

#### **8.2.1.1 Через меню «Контакты»**

Перейдите в **Контакты** > **Новый контакт**, введите позывной, индивидуальный идентификатор или номер телефона, а затем нажмите кнопку **ОК/Меню**.

#### **• ПРИМЕЧАНИЕ.**

Каждый контакт должен иметь уникальные идентификатор и позывной.

#### **8.2.1.2 Через журналы вызовов**

Индивидуальный идентификатор можно сохранить в списке контактов, взяв его из журнала вызовов.

Перейдите в **Меню** > **Журналы вызовов**, выберите **Новый контакт** или **Добавить в контакт**, а затем нажмите кнопку **ОК/Меню**.

## <span id="page-47-0"></span>**8.2.2 Управление избранным контактом**

Перейдите в **Меню > Контакты > Избранные** или нажмите запрограммированную кнопку **Список избранных контактов**, чтобы открыть список избранных контактов, а затем выполните одно из следующих действий:

- Выберите избранный контакт для просмотра сведений о нем или его удаления.
- Выберите **Изменить**, чтобы добавить или удалить избранные контакты.
- В режиме транкинга перейдите в **Изменить** > **Добавить папку**, а затем выполните одно из следующих действий:
	- Выберите **Добавить контакт**, а затем нажмите кнопку **ОК/Меню** для добавления избранных контактов.
	- Выберите **Добавить файл** и нажмите кнопку **ОК/Меню** для добавления вложенных папок.
	- Выберите **Удалить папку**, а затем нажмите кнопку **ОК/Меню**, чтобы удалить папку.
	- Выберите **Удалить все контакты**, а затем нажмите кнопку **ОК/Меню**, чтобы удалить все контакты из текущей папки.
	- Выберите **Удалить все файлы**, а затем нажмите кнопку **ОК/Меню**, чтобы удалить все вложенные папки.

## <span id="page-47-1"></span>**8.3 Профиль**

Функция профиль позволяет настраивать звук, сигнал оповещения и вибрацию радиостанции для обеспечения высокой четкости речевых сообщений в различных обстановках.

Для переключения профиля выполните одно из следующих действий:

- Перейдите в **Меню** > **Профили**, а затем выберите профиль.
- Нажмите запрограммированную кнопку **Переключение профилей**.

## <span id="page-47-2"></span>**8.3.1 Настройка сигнала оповещения**

- Чтобы включить или отключить сигнал оповещения, перейдите в **Меню** > **Профили**> **Настройки** > **Тональный сигнал** > **Вкл./выкл.**
- Чтобы настроить громкость сигнала оповещения, перейдите в **Меню** > **Профили** > **Настройки** > **Тональный сигнал** > **Громкость тонального сигнала**, а затем выберите уровень громкости. Более высокий уровень означает более высокую громкость.

## <span id="page-47-3"></span>**8.3.2 Настройки аудио**

### **8.3.2.1 АРУ микрофона**

Функция «АРУ микрофона» позволяет вызывающей радиостанции управлять усиление речевых сообщений на выходе в нужном диапазоне во время передачи, чтобы обеспечить повышенное качество речевых сообщений надлежащей громкости для вызываемой радиостанции. Данная функция обеспечивает стабильность речевых сообщений в шумной обстановке.

Перейдите в **Меню** > **Профили** > **Настройки** > **Настройки звука** > **Цифровое АРУ микрофона**/**Аналоговое АРУ микрофона**, а затем включите функцию.

#### **8.3.2.2 Шумоподавление**

Функция «Шумоподавление» позволяет радиостанции автоматически устранять окружающие шумы во время приема и передачи речевых сообщений. Данная функция повышает четкость речевых сообщений, а также снижает громкость.

Если эта функция активирована дилером, перейдите в **Меню** > **Профили** > **Настройки** > **Настройки звука** > **Шумоподавление**, а затем нажмите кнопку **ОК/Меню**, чтобы включить функцию.

## <span id="page-48-0"></span>**8.4 Сканирование**

## <span id="page-48-1"></span>**8.4.1 Обычный режим**

В обычном режиме функция сканирования позволяет слушать происходящее в других каналах, отслеживая деятельность участников группы.

#### **8.4.1.1 Включение функции сканирования**

- Перейдите в **Меню** > **Сканирование**> **Вкл./выкл. сканирование**, а затем нажмите кнопку **ОК/Меню**.
- Нажмите запрограммированную кнопку **Сканировать**.

Когда эта функция включена, радиостанция осуществляет сканирование по списку сканирования, предустановленному для текущего канала. Во время сканирования на ЖК-дисплее отображается  $\mathbb{C}$ , а светодиодный индикатор медленно мигает оранжевым цветом.

При обнаружении переговоров в канале радиостанция останавливается на нем, а светодиодный индикатор начинает постоянно светиться зеленым. Если радиостанция останавливается на приоритетном канале 1 или 2, на ЖК-дисплее отображается  $\mathbb B$  или  $\mathbb B$ . Если радиостанция остается на неприоритетном канале, на ЖКдисплее отображается .

#### **• ПРИМЕЧАНИЕ.**

Если вы не хотите прослушивать активность в канале, нажмите запрограммированную кнопку **Временно удалить канал с помехами**, чтобы временно удалить канал из списка сканирования.

#### **8.4.1.2 Настройка списка сканирования**

Список сканирования это список, содержащий до 32 аналоговых и цифровых каналов, которые сканируют радиостанция.

Перейдите в **Меню** > **Сканирование**, выберите список сканирования, а затем выполните одно из следующих действий:

- Выберите **Добавить канал**, а затем нажмите кнопку **ОК/Меню**, чтобы добавить новый канал в список.
- Выберите **По умолчанию**, а затем нажмите кнопку **ОК/Меню**, чтобы установить список в качестве списка сканирования по умолчанию для текущего канала.
- Выберите **Просмотр записи**, а затем нажмите кнопку **ОК/Меню** для просмотра всех каналов в текущем списке или управления ими.

## **• ПРИМЕЧАНИЕ.**

Если сканирование не требуется, вы можете удалить все каналы, кроме текущего. Если вы хотите предпочтительно прослушивать активность на канале, вы можете выбрать канал, а затем нажать. **Установить приоритетный канал 1** или **Установить приоритетный канал 2**.

## <span id="page-49-0"></span>**8.4.2 Режим транкинга**

## **8.4.2.1 Поиск перед регистрацией**

Перед регистрацией радиостанция осуществляет поиск доступных устройств БС в контрольных каналах. Можно выбрать один из двух вариантов поиска: фиксированный транкинговый канал управления станцией (фиксированный TSCC) и гибкий транкинговый канал управления станцией (гибкий TSCC). Когда радиостанция имеет унифицированные частотные планы, она использует фиксированный TSCC; в противном случае используется гибкий TSCC. Если предустановлен фиксированный TSCC, вы можете выбрать режимы поиска, перечисленные в приведенной ниже таблице.

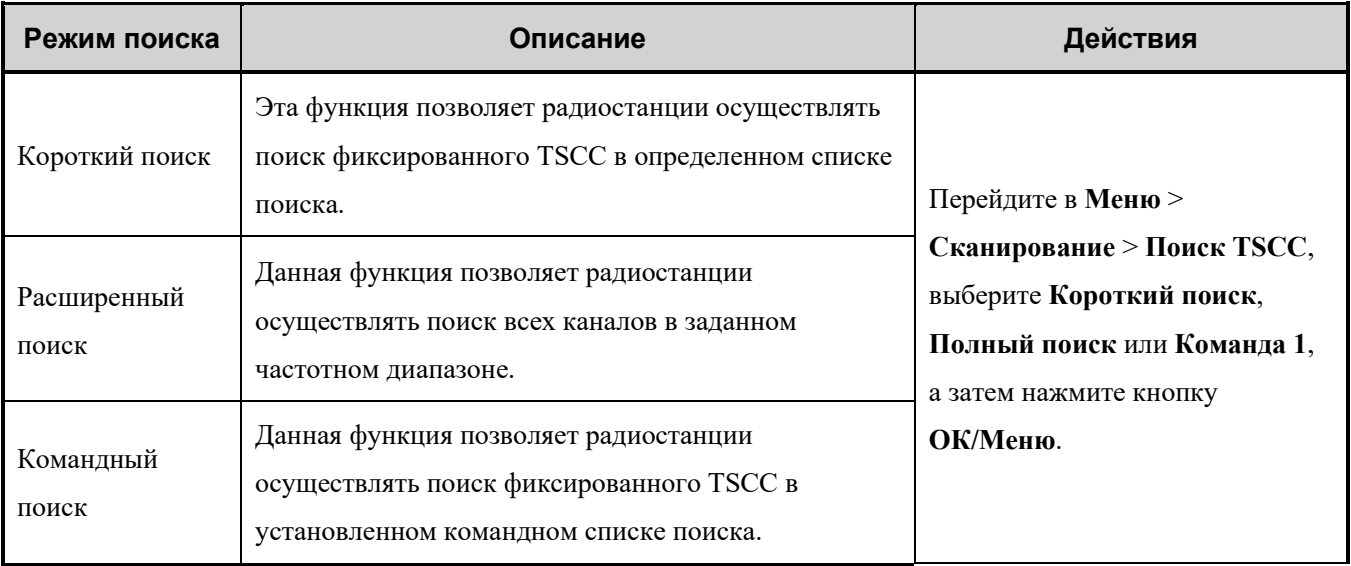

## **8.4.2.2 Поиск после регистрации**

После успешной регистрации можно выполнить поиск снова, нажав на запрограммированную кнопку **Поиск текущей БС вручную**. Для обеспечения бесперебойной связи можно включить режимы поиска, перечисленные в приведенной ниже таблице.

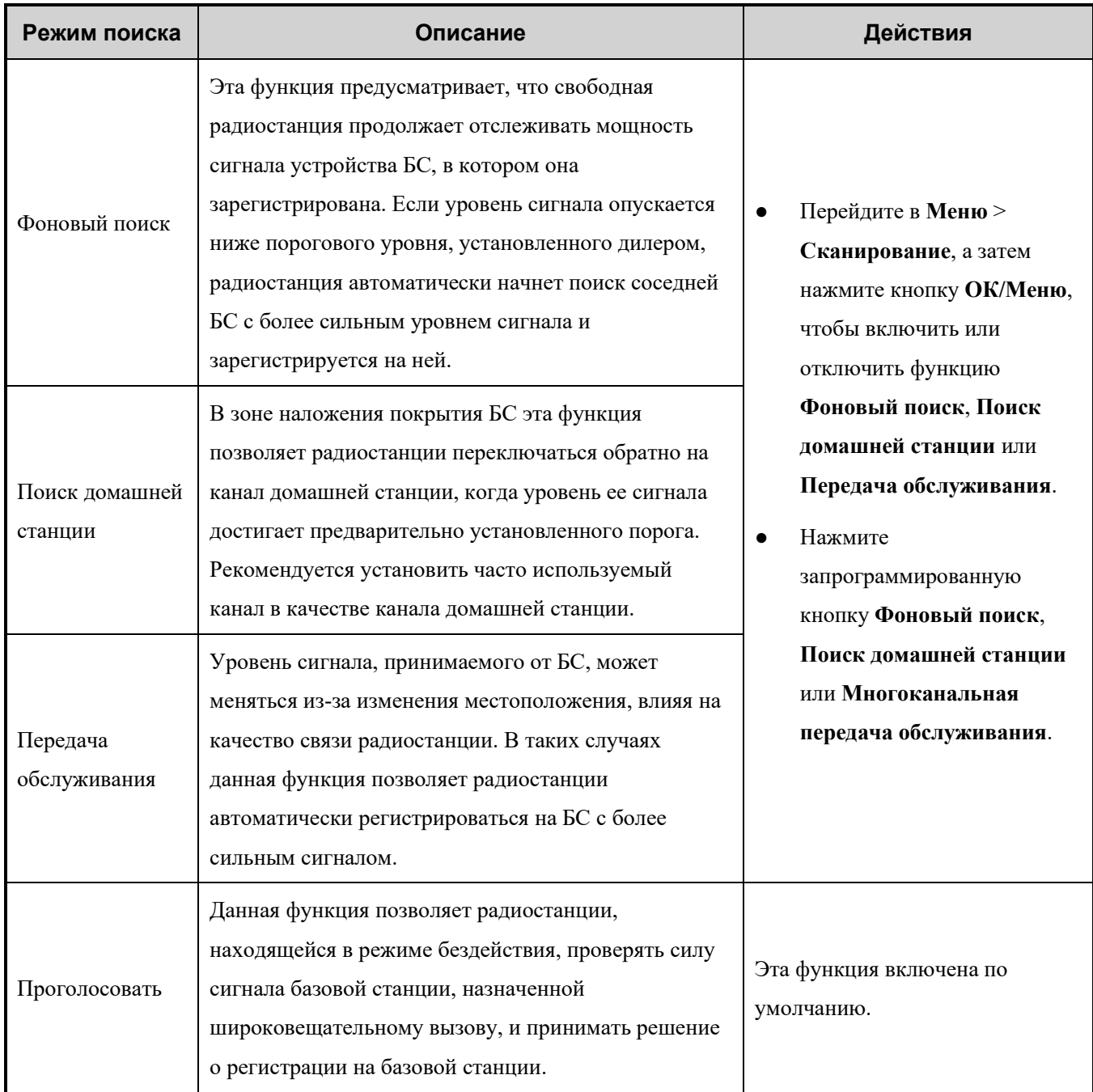

## <span id="page-50-0"></span>**8.5 Позиционирование**

Функция «Позиционирование» позволяет собирать информацию о местоположении радиостанции с помощью спутников.

## **• ПРИМЕЧАНИЕ.**

Данная функция присутствует только в радиостанциях с поддержкой GPS, BDS или ГЛОНАСС.

## <span id="page-50-1"></span>**8.5.1 Включение функции «Позиционирование»**

● Для включения системы позиционирования в обычном режиме перейдите в **Меню** > **GPS**> **Вкл./выкл.** 

**GPS**, **Вкл./выкл. COMPASS** или **Вкл./выкл. ГЛОНАСС**, а затем нажмите кнопку **ОК/Меню**.

В режиме транкинга эта функция активируется дилером.

## <span id="page-51-0"></span>**8.5.2 Выбор системы позиционирования**

Радиостанция поддерживает системы позиционирования, включая GPS, BDS/ГЛОНАСС и BDS/ГЛОНАСС+GPS. Для выбора системы позиционирования перейдите в **Меню > GPS** > **Система позиционирования**.

## **• ПРИМЕЧАНИЕ.**

Данная функция присутствует только в радиостанциях с поддержкой BDS или ГЛОНАСС.

## <span id="page-51-1"></span>**8.5.3 Просмотр местоположения**

#### **8.5.3.1 Просмотр локального местоположения**

Для просмотра сведений о местоположении радиостанции (включая долготу, широту, время, дату и количество спутников) перейдите в **Меню** > **GPS** > **Местоположение**, а затем нажмите кнопку **ОК/Меню**.

#### **8.5.3.2 Просмотр местоположения контакта**

- Для просмотра сведений о местоположении ближайшего индивидуального контакта (включая позывной, направление и расстояние) в обычном режиме перейдите в **Меню** > **GPS** > **Запрос местоположения**, а затем нажмите кнопку **ОК/Меню**.
- Для просмотра сведений о местоположении ближайшего индивидуального или группового контакта (включая позывной, направление и расстояние) перейдите в **Меню** > **GPS** > **Запрос ближайших**, а затем нажмите кнопку **ОК/Меню**.

## <span id="page-51-2"></span>**8.5.4 Отправка сообщения с местоположением**

- В обычном режиме можно отправить контакту сообщение с местоположением. Выполните следующие действия:
	- 1. Перейдите в **Меню** > **GPS** > **Местоположение** > **Сообщение GPS**.
	- 2. Нажмите кнопку **ОК/Меню**, чтобы открыть список контактов, а затем выберите контакт.
	- 3. Нажмите кнопку **ОК/Меню**, чтобы отправить сообщение контакту.
- В режиме транкинга можно отправить сообщение с местоположением диспетчерской станции. Выполните следующие действия:
	- 1. Перейдите в **Меню** > **GPS** > **Сообщение с положением**.
	- 2. Нажмите кнопку **ОК/Меню**, чтобы изменить сообщение.
	- 3. Нажмите кнопку **ОК/Меню**, чтобы отправить сообщение.

## <span id="page-52-0"></span>**8.5.5 Местоположение вызова**

Если на передающей радиостанции включена функция «Местоположение вызова», во время разговора принимающая радиостанция отображает информацию о передающей радиостанции при получении действительных геоданных.

#### **8.5.5.1 Голосовой вызов с указанием местоположения**

Функция «Голосовой вызов с указанием местоположения» позволяет радиостанции сообщать информацию о своем местоположении при инициировании индивидуального, группового или экстренного вызова.

Для включения функции перейдите в **Меню** > **GPS** > **Местоположение вызова** > **Голосовой вызов с указанием местоположения** и нажмите кнопку **ОК/Меню**.

#### **8.5.5.2 Индикация местоположения вызова**

Если в передающей радиостанции включена функция «Голосовой вызов с указанием местоположения», а на принимающей радиостанции включена функция «Индикация местоположения вызова», принимающая радиостанция отображает местоположение передающей радиостанции во время вызова.

- 1. Для включения функции перейдите в **Меню** > **GPS** > **Местоположение вызова** > **Индикация местоположения вызова** и нажмите кнопку **ОК/Меню**.
- 2. Перейдите в **Меню > GPS > Местоположение вызова > Тип индикации**, выберите **16 азимут и расстояние**, **Точные азимут и расстояние** или **Местоположение говорящего**, а затем нажмите кнопку **ОК/Меню**.

#### **8.5.5.3 GPS-сводка**

Функция «GPS-сводка» позволяет радиостанции сообщать информацию о своем местоположении в центр управления или в транкинговую систему.

- В обычном режиме сообщить свои GPS-данные в центр управления можно нажатием запрограммированной кнопки **GPS-сводка**. Кроме того, можно проконсультироваться у дилера о том, как настроить GPS-триггер, с помощью которого радиостанция будет автоматически передавать GPSданные при включении и выключении или через заданные интервалы времени или расстояния.
- В режиме транкинга при активированной дилером функции «Активная отчетность по GPS» радиостанция автоматически отправляет GPS-данные по достижении установленного времени или расстояния. Если на радиостанции активирована функция «GPS-сводка при передаче речевых данных», радиостанция будет активно передавать GPS-данные во время вызовов.

#### **8.5.5.4 Быстрые GPS-данные**

Исходя из стандартного времени по сигналам GPS, функция «Быстрые GPS-данные» разделяет время отправки GPS-данных на несколько равных временных отрезков. Эти временные отрезки распределяются между радиостанциями с разными конфигурациями для периодической и однократной отправки. Каждая радиостанция использует одинаковые интервалы отправки GPS-данных для отправки GPS-данных, повышая эффективность и надежность их отправки.

Если дилером эта функция настроена на использование цифрового канала, канал будет передавать только быстрые GPS-данные.

## <span id="page-53-0"></span>**8.6 Bluetooth**

Bluetooth — это беспроводная технология, поддерживающая связь и обмен данными между устройствами на коротких расстояниях. Подключиться к радиостанции или Bluetooth-устройству можно с помощью встроенного Bluetooth-модуля.

## **ВНИМАНИЕ!**

- Для обеспечения оптимального качества связи рекомендуется использовать Bluetooth-устройства, одобренные Компанией.
- При использовании Bluetooth-гарнитур производства других компаний необходимо использовать их совместно с функцией беспроводного вызова PTT компании Hytera. В противном случае передача с наушников невозможна.

Чтобы включить или отключить функцию Bluetooth, выполните одно из следующих действий:

- Нажмите запрограммированную кнопку **BT**.
- Перейдите в **Меню** > **BT**, а затем нажмите кнопку **ОК/Меню**.

После включения этой функции светодиодный индикатор мигает синим каждые три секунды.

## **• ПРИМЕЧАНИЕ.**

Функция Bluetooth присутствует только в радиостанциях, оснащенных Bluetooth-модулем.

## <span id="page-53-1"></span>**8.6.1 Подключение Bluetooth-устройства**

- 1. Включите Bluetooth-устройство и переведите его в режим сопряжения. Подробные сведения см. в руководстве по эксплуатации дополнительного устройства.
- 2. Поиск и подключение к Bluetooth-устройству.
	- Перейдите в **Меню** > **BT** > **Ручной поиск** > **Сопоставить PTT**/**Сопоставить наушник**, введите MAC-адрес, а затем нажмите кнопку **ОК/Меню**.
	- Перейдите в **Меню** > **BT** > **Автопоиск**, выберите Bluetooth-устройство из списка обнаруженных устройств, а затем нажмите кнопку **ОК/Меню**.

После того, как радиостанция подключится к Bluetooth-устройству, светодиодный индикатор начнет мигать синим каждые 1,5 секунды.

## <span id="page-53-2"></span>**8.6.2 Переключение Bluetooth-аудио**

При подключенном Bluetooth-устройстве можно нажать запрограммированную кнопку **Переключение Bluetooth-аудио** для переключения вывода звука между Bluetooth-наушником и радиостанцией.

## <span id="page-54-0"></span>**8.6.3 Настройка Bluetooth**

- Для изменения имени Bluetooth-устройства перейдите в **Меню** > **BT** > **Мое устройство** > **Имя Bluetooth-устройства**, введите новое имя. а затем нажмите кнопку **ОК/Меню**.
- Чтобы включить видимость, перейдите в **Меню** > **BT** > **Мое устройство** > **Всегда обнаруживать**, а затем нажмите кнопку **ОК/Меню** для включения функции.

Другие Bluetooth-устройства могут обнаруживать радиостанцию.

## <span id="page-54-1"></span>**8.7 Вызов одним касанием/Меню**

Функция «Вызов одним касанием/Меню» позволяет быстро инициировать заданную услугу или переключиться на меню функции нажатием запрограммированной кнопки **Вызов одним касанием/Меню**.

В следующей таблице показаны службы, которые могут быть реализованы с помощью этой функции и соответствующих операций.

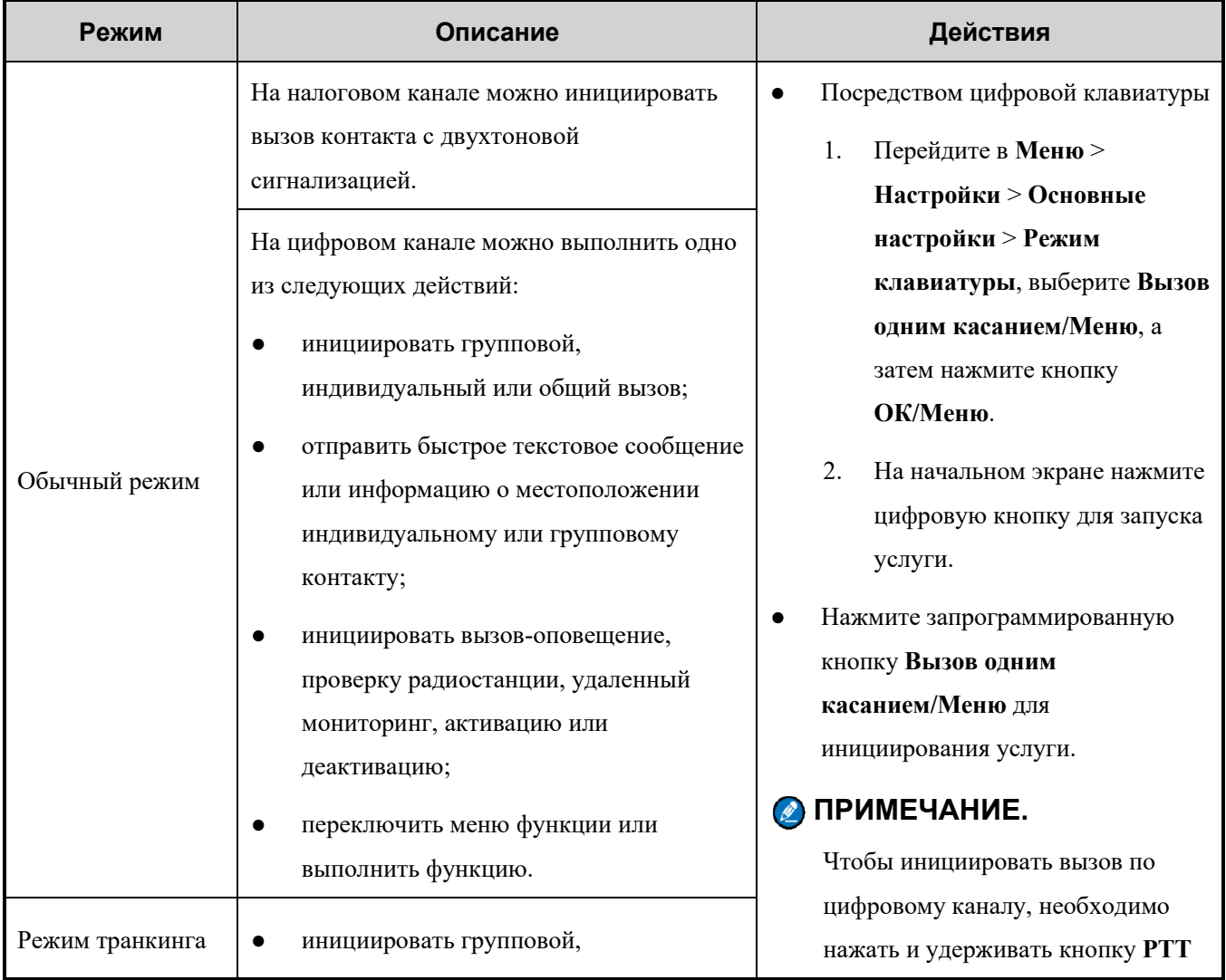

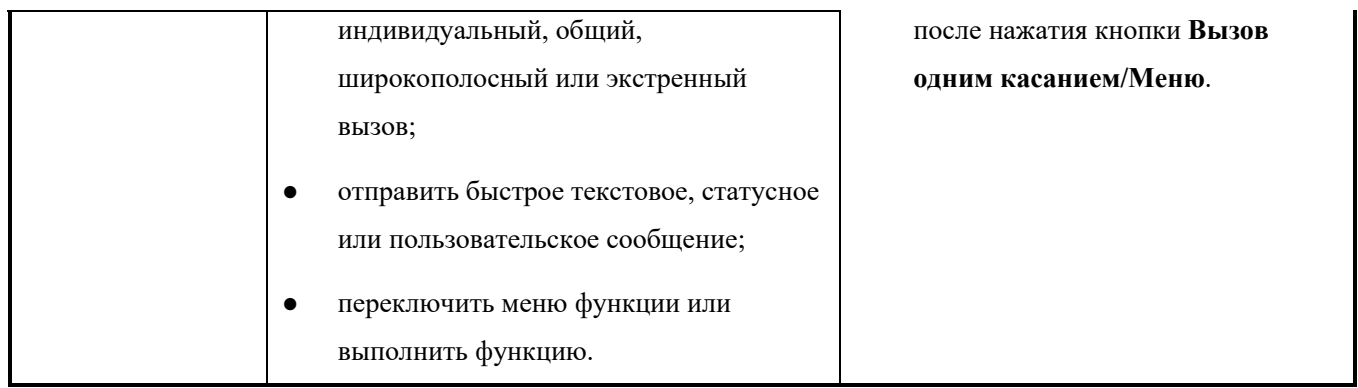

## <span id="page-55-0"></span>**8.8 Быстрый набор**

На начальном экране функция «Быстрый набор» позволяет включить или отключить функцию или переключить меню функции путем ручного набора. Данная функция доступна, только если активирован ввод с клавиатуры.

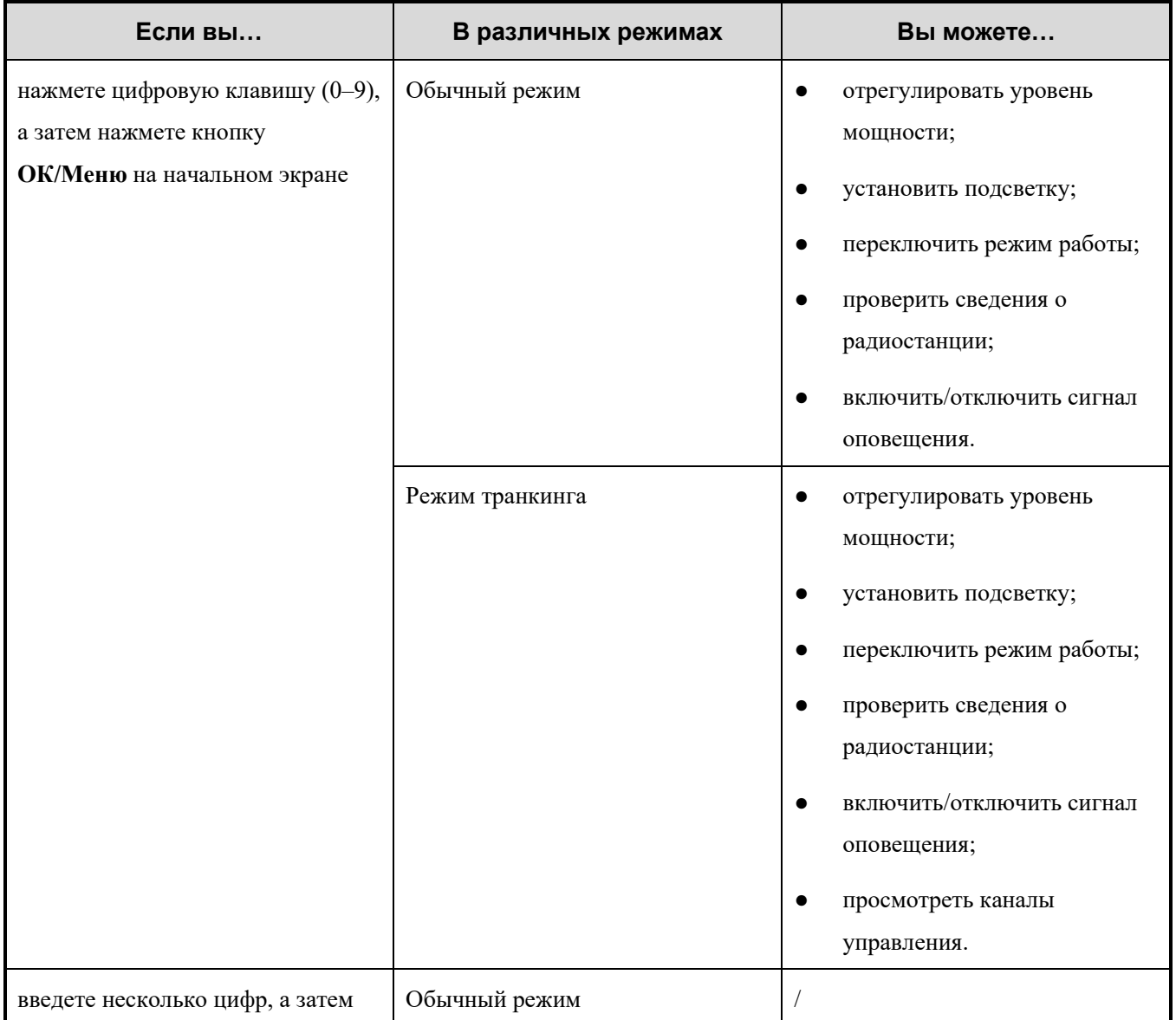

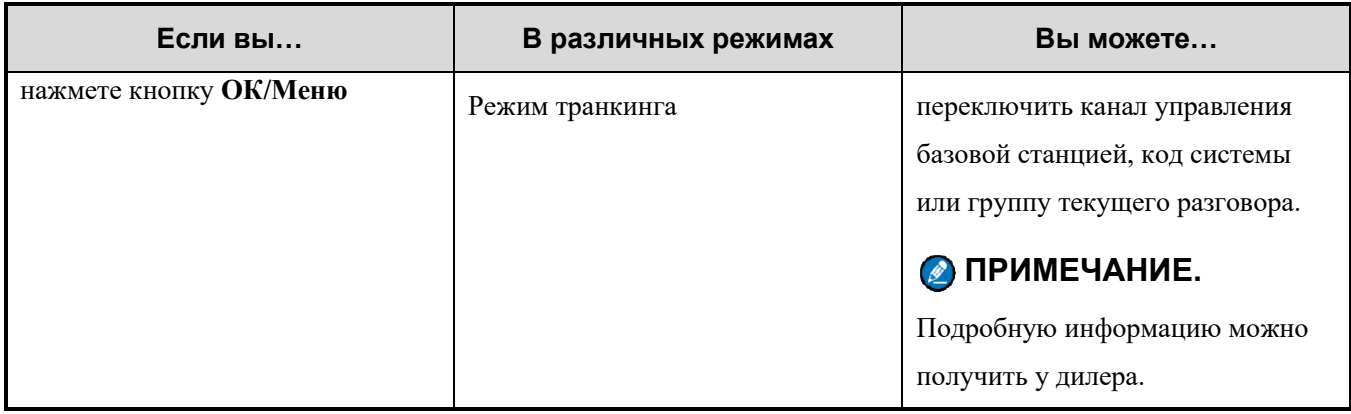

#### **• ПРИМЕЧАНИЕ.**

В обычном режиме при включенных функциях ввода с клавиатуры и быстрого набора можно выполнить одно из следующих действий:

- Введите «0» на начальном экране, после чего отобразится текстовое поле быстрого набора.
- Нажмите **\*\***) для переключения между текстовым полем контакта и текстовым полем быстрого набора.

На аналоговом канале радиостанция отображает только текстовое поле быстрого набора.

## <span id="page-56-0"></span>**8.9 Роуминг**

## <span id="page-56-1"></span>**8.9.1 Обычный режим**

Функция «Роуминг» позволяет выбирать базовые станции, исходя из силы сигнала. Это обеспечивает бесперебойную связь между участками или сетями.

Если функция «Роуминг» активирована дилером, вы можете выполнить одно из следующих действий:

- чтобы включить функцию «Роуминг», выполните одно из следующих действий:
	- нажмите запрограммированную кнопку **Роуминг**;
	- перейдите в **Меню** > **Роуминг** > **Вкл./выкл.**, а затем нажмите кнопку **ОК/Меню**.
- чтобы определить список роуминга, перейдите в **Меню** > **Роуминг** > **Список роуминга**, выберите список роуминга, а затем добавьте в список или удалите из списка каналы.

Список роуминга содержит группу каналов, находящихся под наблюдением. Каждый список содержит до 32 каналов.

## <span id="page-56-2"></span>**8.9.2 Режим транкинга**

Функция роуминга позволяет радиостанции регистрироваться в сторонней БС или сети, когда она находится в движении. Когда радиостанция обнаруживает сигнал, она инициирует регистрацию.

Эта функция активируется дилером.

## <span id="page-57-0"></span>**8.10Четкость передачи данных**

Функция «Четкость передачи данных» обеспечивает передачу данных с одного внешнего устройства на другое посредством радиостанции. Радиостанция выступает в качестве прозрачного канала передачи для обмена данными между внешними устройствами без дополнительной настройки. Эта функция активируется дилером.

## <span id="page-57-1"></span>**8.10.1 Обычный режим**

При получении данных через серийный порт радиостанция передает эти данные заданному контакту, кроме общего контакта.

## <span id="page-57-2"></span>**8.10.2 Режим транкинга**

При получении данных через серийный порт радиостанция передает эти данные заданному индивидуальному или групповому контакту с использованием коротких или пакетных данных.

Для включения или отключения этой функции нажмите запрограммированную кнопку **Режим четкой передачи данных**.

В «Режиме четкой передачи данных» радиостанция может только передавать или принимать данные.

## <span id="page-57-3"></span>**8.11DGNA**

Функция «Динамическое назначение групповых идентификаторов» (DGNA) предусматривает инициацию или прием вызова от динамической группы, временно созданной диспетчерской станцией. Созданная динамическая группа сохраняется в меню динамических групп радиостанции.

После добавления динамической группы на радиостанции отображается «DGNA выполнено», а после удаления динамической группы — «DGNA удалено». Нельзя использовать динамическую группу после ее удаления.

Информацию о действиях для инициирования, приема и завершения вызова DGNA см. в разделе [6.1.](#page-23-1)  [Групповой вызов.](#page-23-1)

## <span id="page-57-4"></span>**8.12Датчик зажигания**

Функция «Датчик зажигания» управляет включением и выключением радиостанции, а также активацией или деактивацией кнопки **PTT** путем запуска или остановки транспортного средства.

В таблице далее приведены четыре состояния датчика зажигания. Состояние по умолчанию — **Выключение по зажиганию отключено**, остальные состояния активируются дилером.

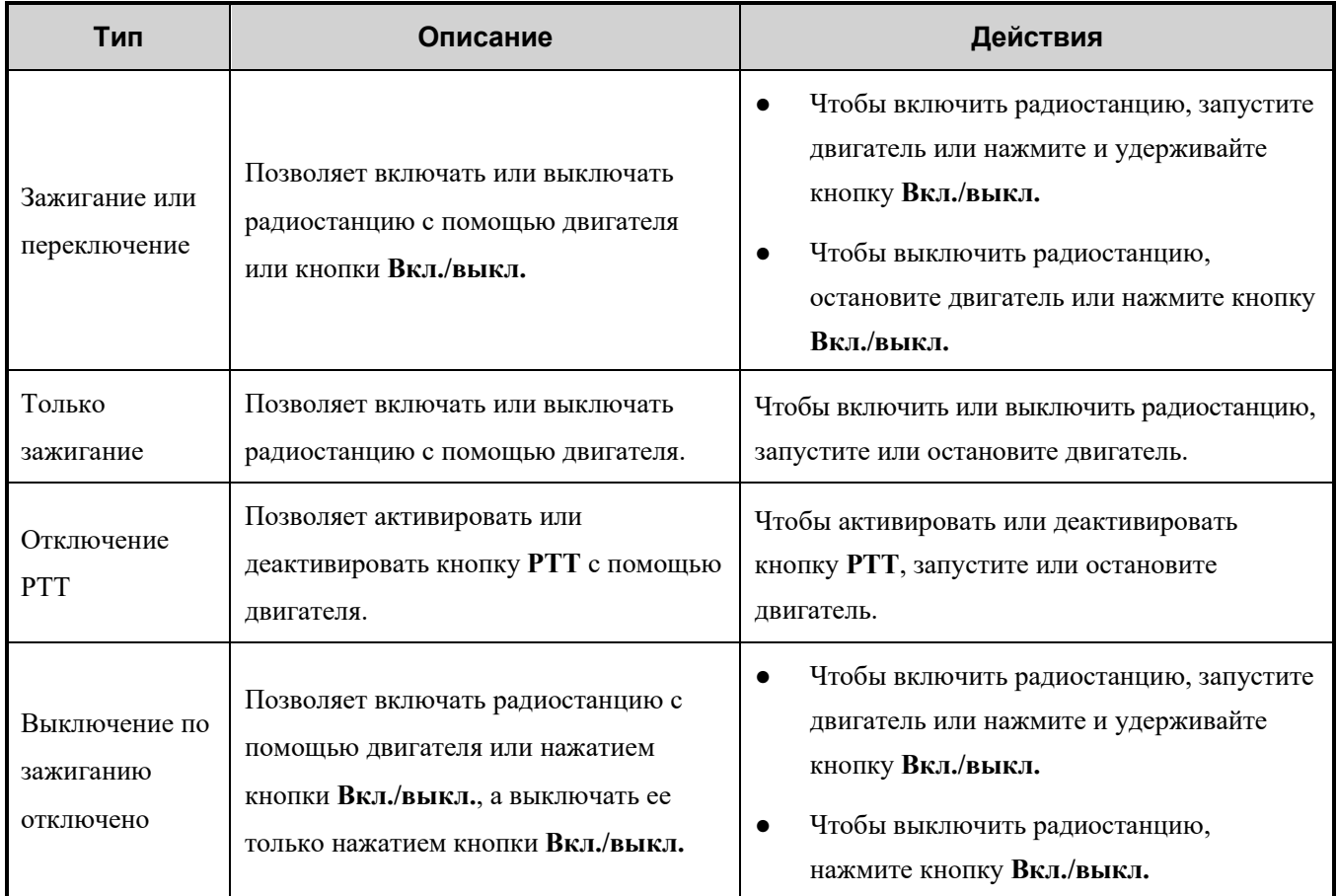

## <span id="page-58-0"></span>**8.13Громкая связь**

Функция «Громкая связь» позволяет обращаться к слушателям через внешний динамик, подключенный к разъему для дополнительного устройства на задней панели.

- Для включения этой функции нажмите запрограммированную кнопку **Громкая связь**.
- Для отключения этой функции нажмите запрограммированную кнопку **Громкая связь** еще раз.

## <span id="page-58-1"></span>**8.14Приоритетное прерывание**

С помощью функции «Приоритетное прерывание» можно завершить текущее действие (например, вызов, состояние удержания вызова или удаленный мониторинг) в текущем канале, чтобы освободить его для нового вызова или запуска новой услуги передачи данных через него. Данная функция предусматривает приоритетное прерывание вручную и автоматически.

## <span id="page-58-2"></span>**8.14.1 Приоритетное прерывание вручную**

Нажмите запрограммированную кнопку **Приоритетное прерывание** для прерывания текущего действия.

## <span id="page-58-3"></span>**8.14.2 Автоматическое приоритетное прерывание**

Автоматическое приоритетное прерывание включает в себя приоритетное прерывание для выполнения

экстренного, обратного или общего вызова, передачи сообщения или блокировки радиостанции.

Если эта функция активирована дилером, вы можете прервать текущий вызов путем инициирования экстренного или общего вызова, а также передачи короткого сообщения или команды на блокировку радиостанции.

## <span id="page-59-0"></span>**8.15Экстренный вызов**

Функция «Экстренный вызов» позволяет в экстренном случае попросить о помощи вашего партнера или центр управления. Инициирование экстренного вызова с наивысшим приоритетом возможно, даже когда радиостанция находится в процессе передачи или приема.

При экстренном вызове радиостанция по умолчанию осуществляет передачу на высоком уровне мощности. В зависимости от типа экстренного вызова, установленного дилером, поведение радиостанции отличается. В таблице ниже перечислены доступные типы экстренных вызовов.

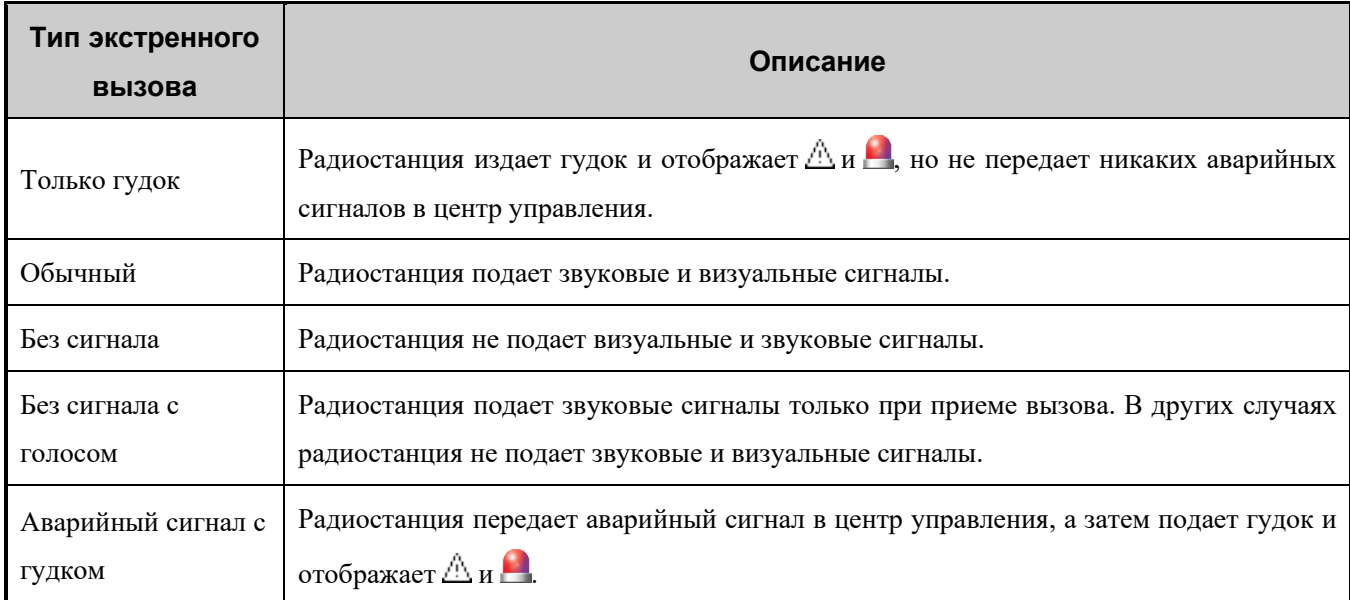

Кроме того, можно попросить дилера задать один из следующих аварийных режимов:

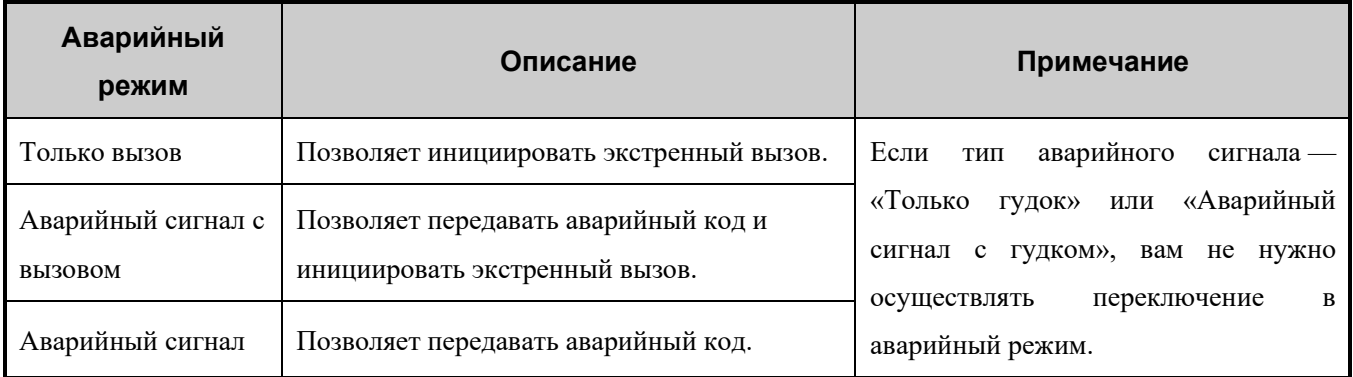

## <span id="page-59-1"></span>**8.15.1 Инициирование экстренного вызова**

Нажмите запрограммированную кнопку **Включение аварийного режима**, чтобы инициировать экстренный

вызов заданного контакта.

Если ваш дилер включил функцию «Аварийный сигнал с вызовом», вы можете говорить в микрофон, не нажимая и не удерживая кнопку **PTT**. Если заданный цикл голосовой связи истекает, вы можете нажать и удерживать клавишу **PTT**, чтобы повторно инициировать экстренный вызов.

### <span id="page-60-0"></span>**8.15.2 Получение экстренного вызова**

Вы можете принять экстренный вызов без совершения каких-либо действий.

## <span id="page-60-1"></span>**8.15.3 Завершение экстренного вызова**

Вызываемый абонент может завершить экстренный вызов, нажав запрограммированную кнопку **Отключение аварийного режима** или отключив радиостанцию.

Вызываемый абонент может завершить экстренный вызов, переключив канал или отключив радиостанцию.

## <span id="page-60-2"></span>**8.16Сирена и световая сигнализация**

Функция «Сирена и световая сигнализация» позволяет радиостанции осуществлять сигнализацию через внешние устройства подачи сигнализации (динамик или средство подачи световой сигнализации) в следующих сценариях:

Радиостанция не осуществляет никаких действий в течение заданного интервала после приема экстренного оповещения, оповещения о вызове или индивидуального вызова.

Вы можете обратиться к дилеру, чтобы настроить один из следующих типов сирены и световой сигнализации для радиостанции.

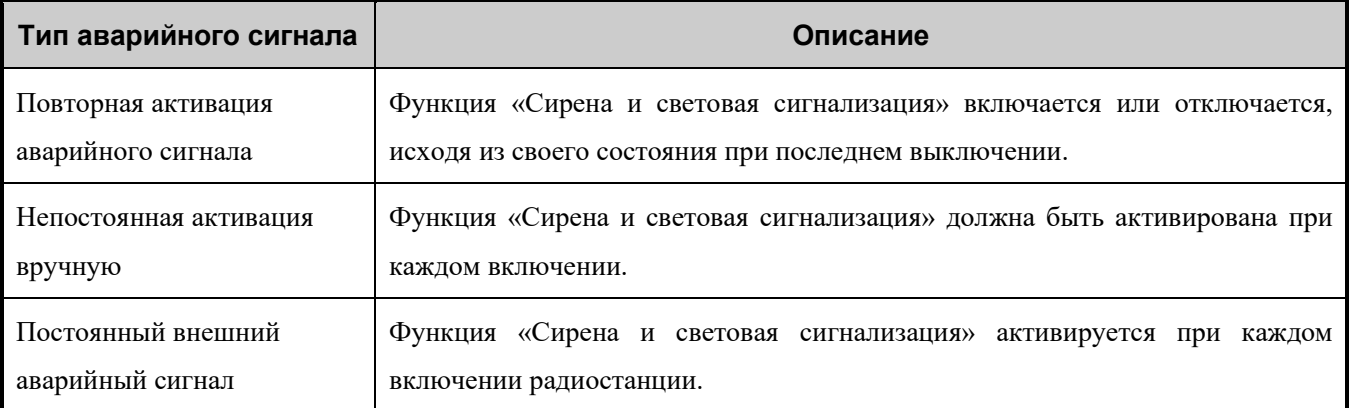

Чтобы включить функцию, выполните одно из следующих действий:

- Перейдите в **Меню** > **Аксессуары** > **Сирена и световая сигнализация** > **Вкл.**, а затем нажмите кнопку **ОК/Меню**.
- Нажмите запрограммированную кнопку **Сирена и световая сигнализация**.

## <span id="page-60-3"></span>**8.17Экстренное стирание данных**

Функция «Экстренное стирание данных» позволяет радиостанции стереть зашифрованные данные в экстренном случае, чтобы предотвратить несанкционированный доступ. Во время стирания данных радиостанция прекращает работу служб передачи речевых сообщений и данных и возвращается на начальный экран.

Если данная функция активирована дилером, зашифрованные данные можно стереть в следующих случаях:

- Нажмите кнопку **P1**, затем кнопку **PTT** (в течение 1,5 с) два раза, а затем снова нажмите кнопку **P1**.
- При деактивации радиостанции данные, содержащиеся в ней, стираются автоматически.

## <span id="page-61-0"></span>**8.18Блокировка, активация и деактивация**

## <span id="page-61-1"></span>**8.18.1 Обычный режим**

Функция «Деактивация» радиостанции позволяет отправить команду индивидуальному контакту на деактивацию радиостанции. Деактивированную радиостанцию можно отслеживать удаленно, однако у нее отключены остальные функции. Повторно активировать радиостанцию можно только путем перепрограммирования с использованием соответствующего программного обеспечения или команды «Активация радиостанции».

Радиостанцию индивидуального контакта можно активировать удаленно и разрешить использовать ее в обычном режиме.

### <span id="page-61-2"></span>**8.18.2 Режим транкинга**

Если радиостанция заблокирована диспетчерской станцией или транкинговой системой, на экране радиостанции отображается надпись «Радиостанция заблокирована». В этом случае радиостанция не может инициировать или принимать никакие сетевые услуги (включая вызовы и короткие сообщения), однако сохраняет работу таких функций, как регистрация, разблокировка, полная блокировка и авторизация. Заблокированная радиостанция может быть возвращена в режим нормальной работы при получении команды на активацию от диспетчерской станции или системы транкинговой связи. В этом случае радиостанция отображает сообщение «Активация выполнена успешно».

Если радиостанция деактивирована диспетчерской станцией или транкинговой системой, на экране радиостанции отображается надпись «Радиостанция деактивирована». В этом случае радиостанция не может выполнять никакие функции, кроме включения и отключения. Для восстановления нормальной работы отправьте радиостанцию в адрес Компании.

Функции «Блокировка», «Активация» и «Деактивация» активированы дилером по умолчанию, а их включение и выключение осуществляются диспетчерской станцией или транкинговой системой.

## <span id="page-62-0"></span>**9. Поиск и устранение неисправностей**

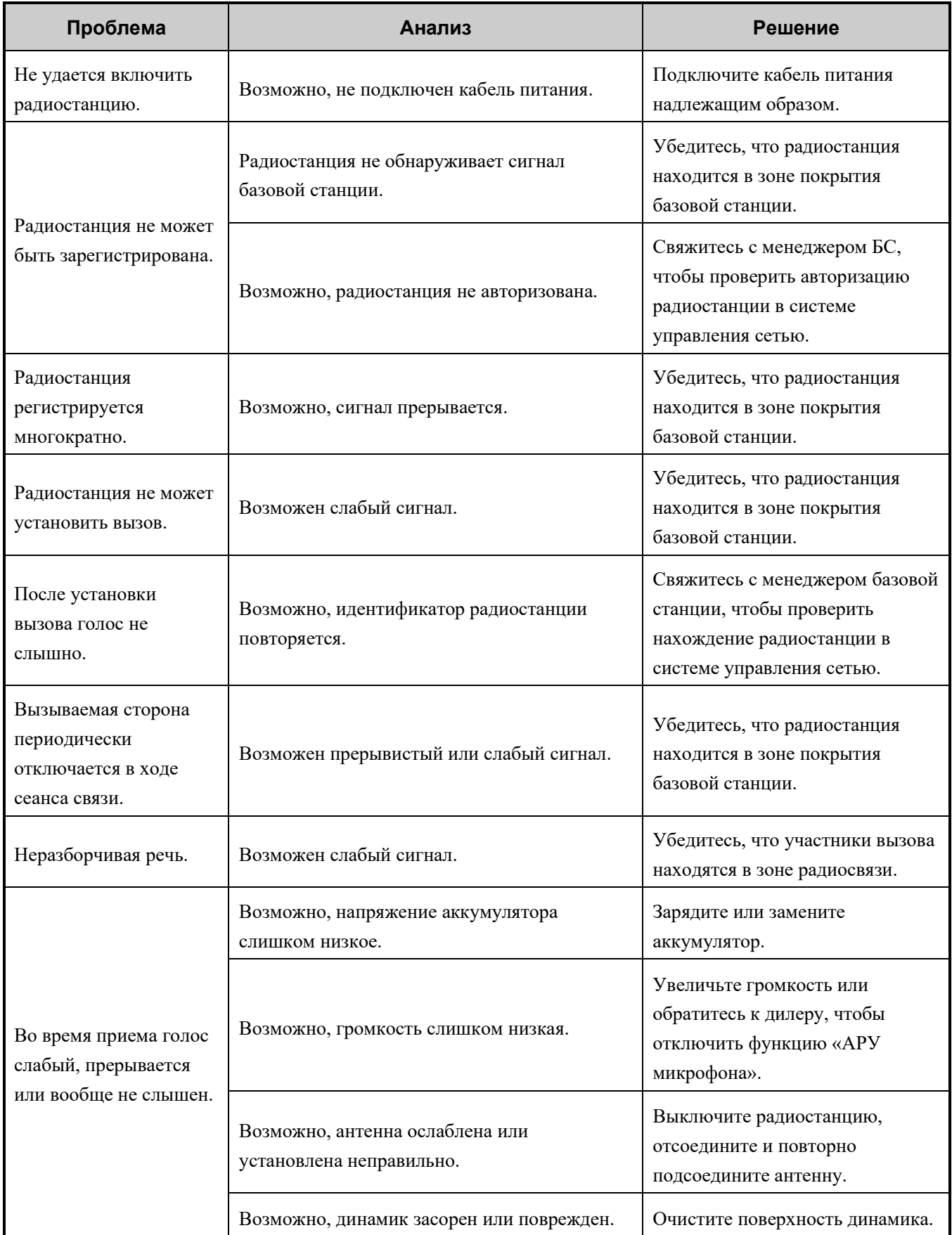

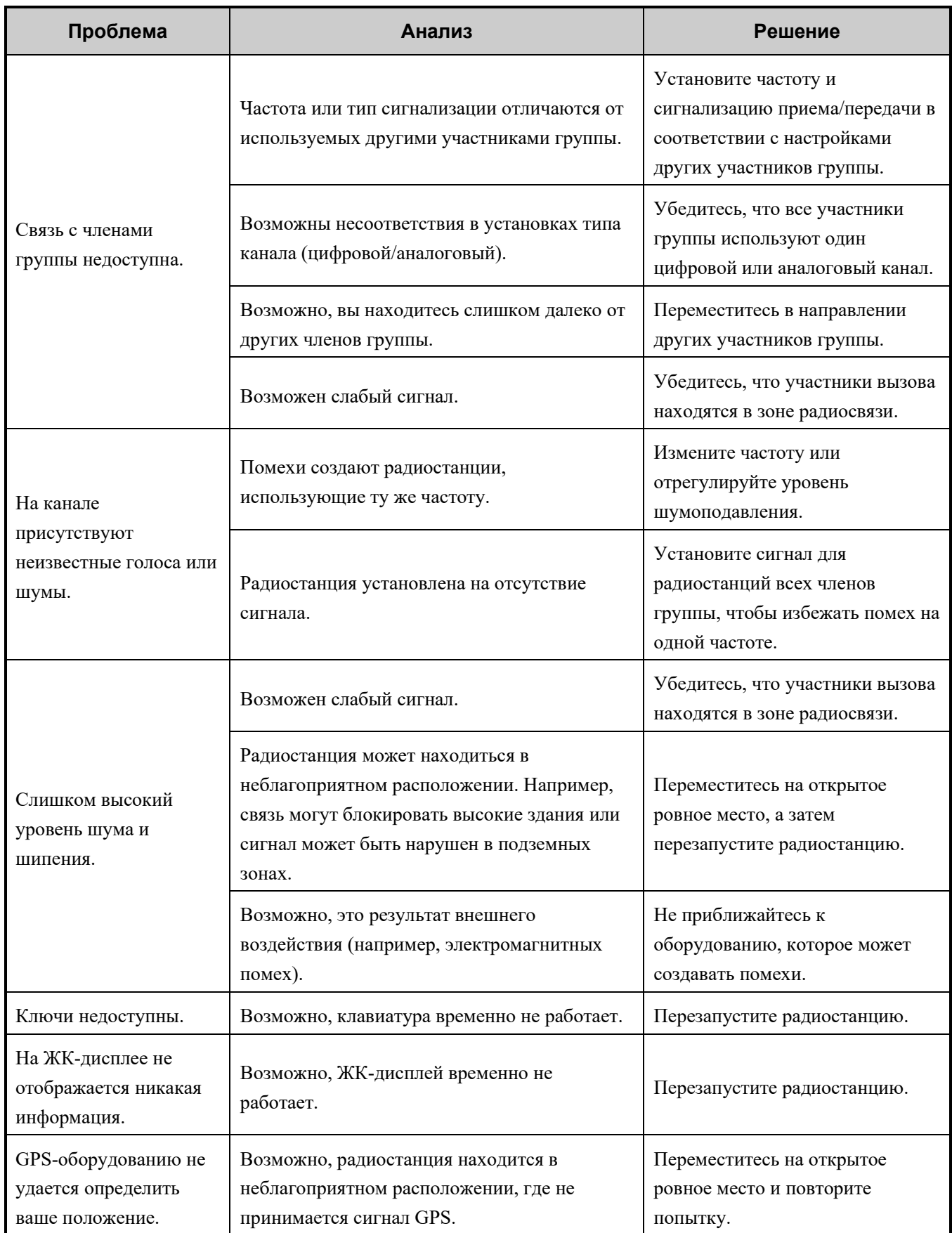

Если приведенные выше решения не устраняют проблемы или у вас есть другие вопросы, обратитесь к нам или к местному дилеру для получения дополнительной технической помощи.

## <span id="page-64-0"></span>**10.Уход и очистка**

Для обеспечения оптимальной работы и длительного срока службы устройства следуйте советам, приведенным ниже.

## <span id="page-64-1"></span>**10.1Уход за устройством**

- Не прокалывайте и не царапайте устройство.
- Держите устройство вдали от веществ, которые могут вызвать коррозию корпуса.
- Если дополнительное устройство не используется, закройте крышку разъема для его подключения.

## <span id="page-64-2"></span>**10.2Очистка устройства**

### **ВНИМАНИЕ!**

Выключите устройство и извлеките аккумулятор перед очисткой.

- Регулярно очищайте поверхность устройства и зарядные контакты от пыли и мелких частиц чистой безворсовой тканью или кисточкой.
- После длительного использования следует выполнять очистку кнопок, ручек регулировки и передней панели нетканым материалом и нейтральным чистящим средством. Не используйте химические растворы, такие как пятновыводители, спирт, спреи или масляные растворы, чтобы не повредить поверхность корпуса.
- Перед использованием убедитесь, что устройство полностью сухое.

## <span id="page-65-0"></span>**11.Дополнительные устройства**

## **ВНИМАНИЕ!**

Используйте только дополнительные устройства, одобренные Компанией. В противном случае мы не несем ответственности за убытки или повреждения, вызванные использованием любых несертифицированных дополнительных аксессуаров.

Свяжитесь с местным дилером, чтобы приобрести дополнительные аксессуары для устройства.

## <span id="page-66-0"></span>**12.Сокращения**

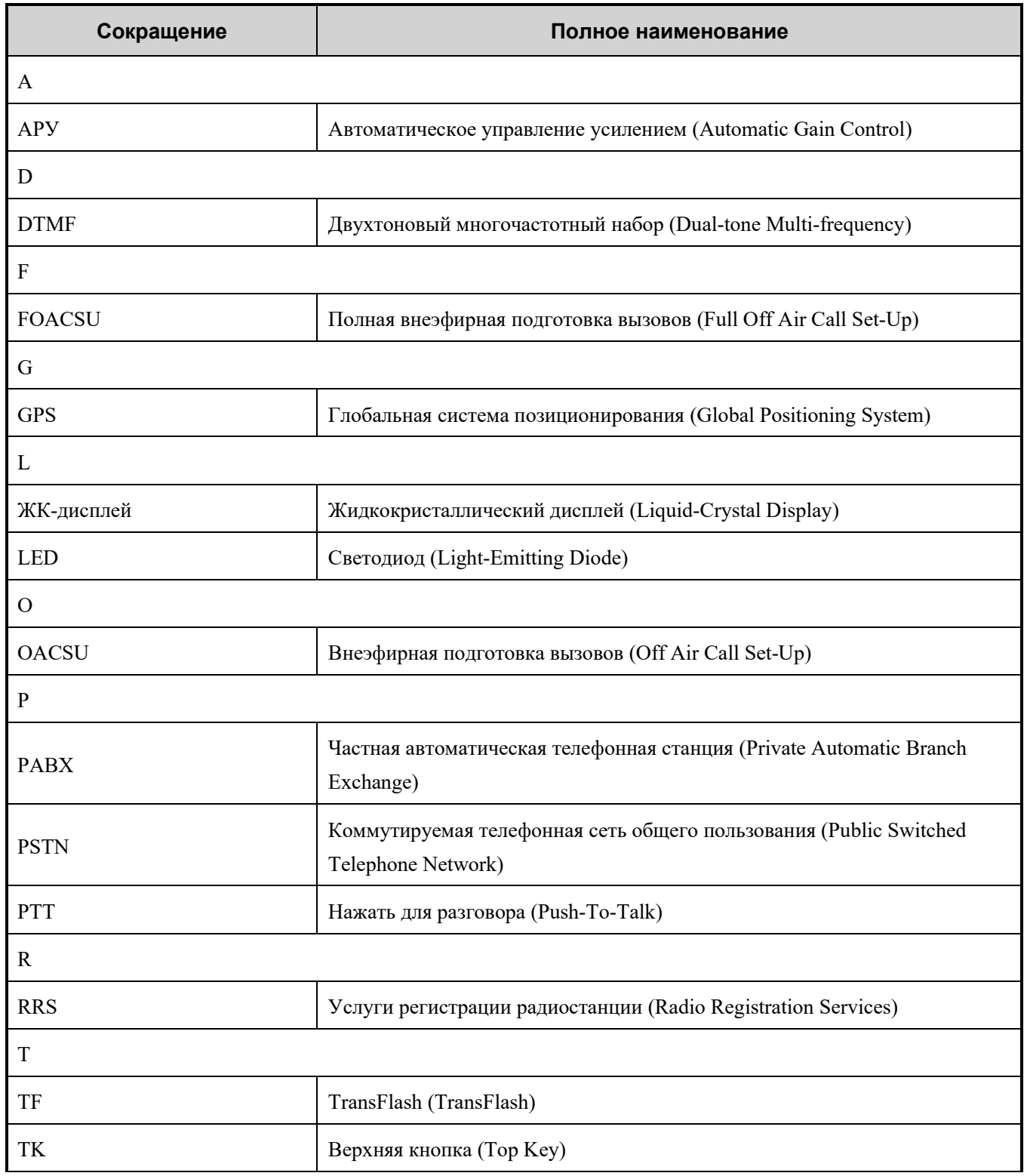

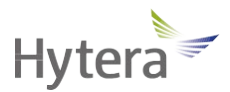

является торговой маркой или зарегистрированной торговой маркой компании Hytera Communications Corporation Limited.

© Hytera Communications Corporation Limited, 2021. Все права защищены.

Адрес: Hytera Tower, Hi-Tech Industrial Park North, 9108# Beihuan Road, Nanshan District, Shenzhen, Китайская Народная Республика

Почтовый индекс: 518057

https[://www.hytera](http://www.hytera.com/).[com](http://www.hytera.com/)